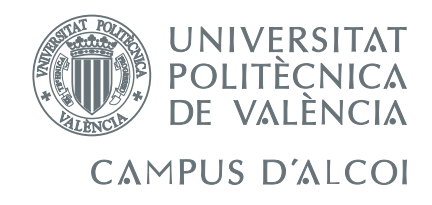

### TRABAJO FIN DE GRADO

## Control PID con el regulador industrial Omron E5CK de un proceso simulado con LabVIEW Aplicación a un tanque calefactor

Alumno: Iván Gaspar Soriano Hernández

Directores: Adolfo Hilario Caballero Salvador C. Cardona Navarrete

GRADO EN INGENIERÍA QUÍMICA

Convocatoria de defensa: julio de 2016

## <span id="page-2-0"></span>Resumen

Se utilizará el regulador industrial Omron E5CK para controlar el modelo no lineal de un tanque calefactor simulado con LabVIEW. Desde el punto de vista del regulador, éste está controlando el proceso real, pero en realidad está controlando la implementación discreta del modelo no lineal en LabVIEW del proceso real.

Haciendo uso de Matlab y Simulink, se simulará el sistema de ecuaciones diferenciales no lineales del modelo matemático, y también del modelo linealizado en torno a un punto de funcionamiento. Se implementará el modelo no lineal discreto en LabVIEW y se validará con los resultados obtenidos de la simulación con Matlab y Simulink.

Además, se diseñará una interfaz de usuario atractiva y fácil de utilizar que permitirá visualizar lo que está pasando en la planta. La interfaz también permitirá la exportación de los datos de los ensayos realizados.

Por último, los datos del ensayo en lazo cerrado recogidos con LabVIEW serán analizados con Matlab y Simulink para comprobar la eficacia del diseño del regulador.

# <span id="page-4-0"></span>Índice general

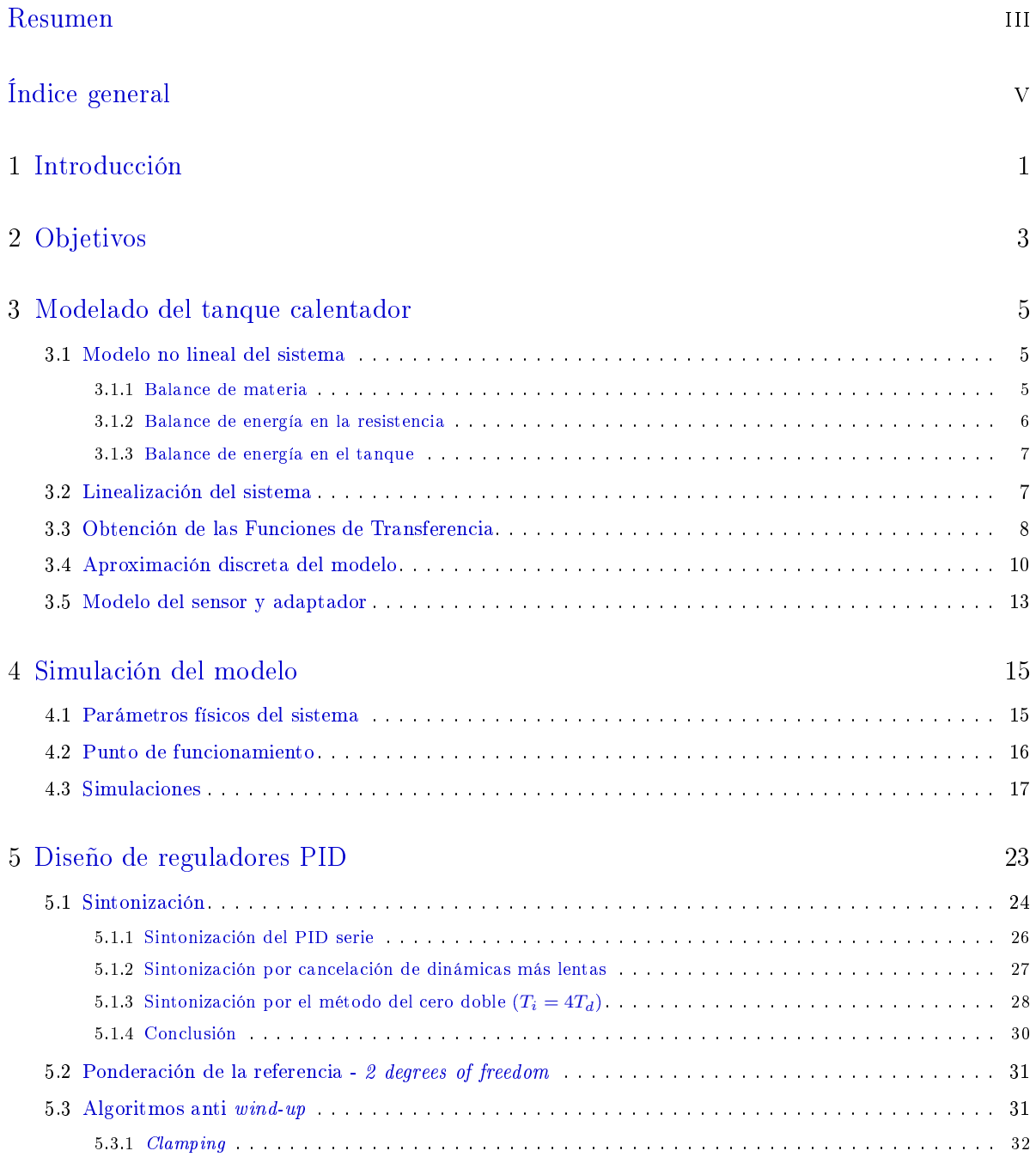

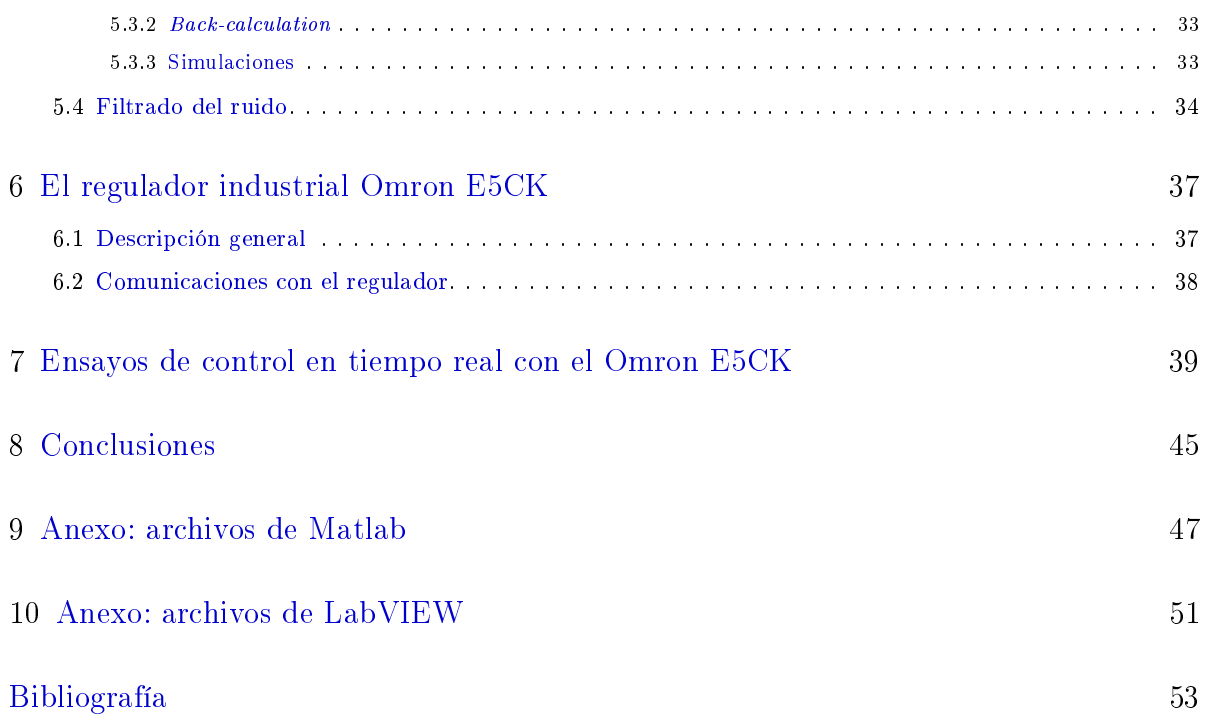

## <span id="page-6-0"></span>Introducción

Los procesos químicos, al igual que otros procesos industriales, necesitan cierto grado de rigurosidad para poder llevarse a cabo bien porque el proceso, por su naturaleza, lo exige o bien por motivos de seguridad, calidad o eficiencia. En la mayoría de procesos, las variables principales que podrían alterar el correcto comportamiento de estos sistemas son la temperatura, la presión y las concentraciones de reactivos y/o productos.

Por tanto, para poder realizar una actividad industrial es necesario diseñar y mantener una correcta metodología de trabajo que permita al operario o al jefe de planta, observar cómo evolucionan todas y cada una de las variables presentes en el sistema físico con el que se opera y, en consecuencia de los valores monitorizados a lo largo del tiempo, saber cómo actuar.

Para poder desarrollar una metodología eficaz de trabajo, el objeto de este trabajo será el control de la temperatura del flujo de salida del agua de un tanque calefactor, mediante el diseño del correspondiente controlador y la programación del regulador industrial Omron E5CK.

El sistema físico: el tanque calefactor regulado automáticamente, fue ideado por primera vez por el ingeniero noruego Edwin Ruud, sentando las primeras bases de lo que hoy en día se conoce como ingeniería de control. El proceso se convirtió en un símbolo de progreso, que aún hoy en día representa el oficio del ingeniero técnico industrial.

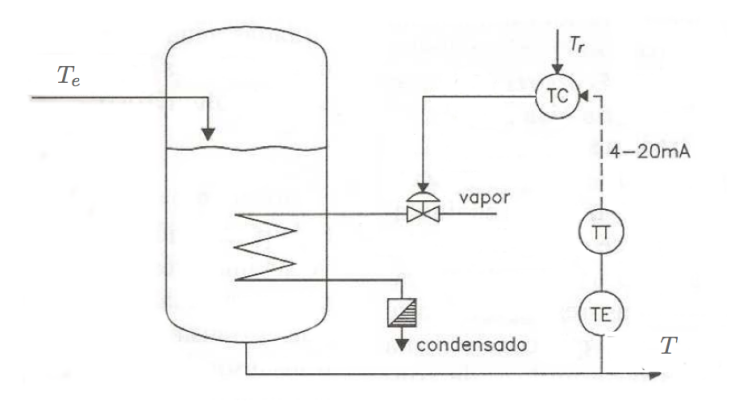

Figura 1.1: Tanque calefactor

El regulador: Existen varias configuraciones posibles a la hora de diseñar un regulador industrial: proporcional  $(P)$ , proporcional-integral  $(PI)$ , proporcional-derivativa  $(PD)$ , proporcionalintegral-derivativa  $(PID)$  y las variantes de ésta última como es la configuración con 2 grados de libertad. Además, en función del caso con el que se trabaje, se cuenta con diferentes algoritmos para filtrar el ruido (filtro de la derivada) y evitar el sobrepasamiento (efecto  $wind-up$ ), y con estructuras avanzadas para mejorar la respuesta ante perturbaciones. El modelo PID estándar es:

$$
u(t) = K e(t) + \frac{K}{T_i} \int_0^t e(t) dt + K T_d \frac{de(t)}{dt}
$$

a partir del cual se diseñarán los diferentes algoritmos de controladores.

Una vez diseñado el algoritmo, éste se implementará en el regulador industrial Omron E5CK para que realice el control de la temperatura de salida del producto de un tanque calefactor simulado.

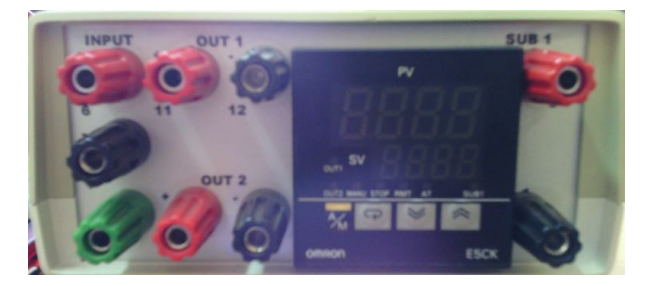

Figura 1.2: El regulador industrial Omron, modelo E5CK.

La comunicación entre el usuario y el regulador y la adquisición de datos, tendrá lugar a través de una tarjeta National Instruments USB-6001.

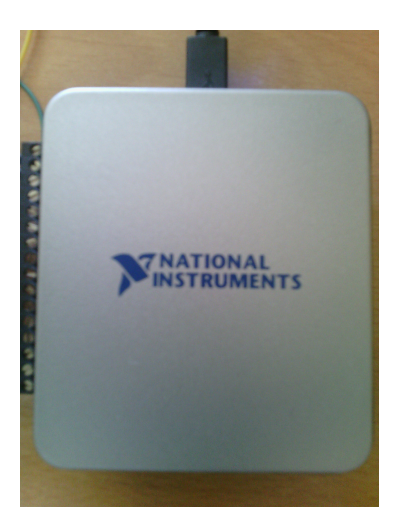

Figura 1.3: La tarjeta USB-6001, de National Instruments.

## <span id="page-8-0"></span>Objetivos

La metodología con la que se realiza la instalación de un regulador industrial está formada por 4 puntos principales:

- 1. Modelado del sistema físico.
- 2. Diseño del algoritmo PID.
- 3. Simulaciones, con el modelo matemático, del regulador PID.
- 4. Implantación en planta.

Con este trabajo se pretende insertar un nuevo paso antes de instalar el regulador en la planta que va a controlar, que consiste en estudiar cómo se comporta el regulador cuando se encuentra ante el modelo matemático implementado en LabVIEW de la planta, y cómo puede variarse la acción de control manipulando sus parámetros.

Para ello, se pretende controlar la temperatura del agua de un tanque simulado, calentado mediante una resistencia eléctrica, con el regulador industrial Omron E5CK. Para lograrlo, es necesario desarrollar los siguientes puntos.

1. Modelado del sistema físico.

Mediante balances de materia y energía, obtener un sistema de ecuaciones diferenciales que describan, de la forma más fidedigna posible, el tanque calentador. Hallar las Funciones de Transferencia que conformarán un sistema de ecuaciones lineales.

2. Simulación y discretización del modelo.

Una vez se conocen las ecuaciones del modelo, preparar simulaciones para estudiar cómo se comporta el sistema variando sus parámetros. Posteriormente, se hallará el sistema de ecuaciones en tiempo discreto.

3. Diseño del algoritmo PID.

A partir del sistema linealizado, se diseñará un regulador PID que posteriormente será implantado en el controlador industrial.

4. Implementación del modelo no lineal discretizado en LabVIEW.

Este modelo en tiempo discreto, pasará a ser la planta que controlará el regulador Omron E5CK.

5. Obtención de los datos.

Experimentar con el regulador real conectado a LabVIEW (la planta). Comprobar que su conguración PID, previamente diseñada, funciona y da una respuesta de control correcto. Estudiar la posibilidad de variar otros parámetros del Omron que puedan participar en la respuesta de la acción de control.

6. Comprobar el diseño del regulador con los datos recopilados.

Una vez realizado el ensayo, comparar los resultados con las simulaciones de Matlab para comprobar la efectividad del algoritmo.

## <span id="page-10-0"></span>Modelado del tanque calentador

Se desarrolla el modelo matemático del sistema físico, el tanque calentador. Para ello, se ha tenido en cuenta que el nivel del agua no varía con el tiempo.

### <span id="page-10-1"></span>3.1 Modelo no lineal del sistema

Para determinar las ecuaciones que formarán el modelo, se plantean a continuación tres balances.

Los valores de las propiedades físicas del agua y el material de la resistencia, densidad  $\rho$  y calor específico  $\overline{c_p}$ , no varían demasiado en el rango de temperaturas que alcanzan durante todo el proceso, por lo que sus valores son constantes.

- Balance de materia: se plantea sobre el tanque. Se contemplan los flujos de entrada y de salida del fluido.
- Balance de energía en la resistencia eléctrica: se contabiliza el calor que ésta produce, cuando se aplica sobre ella un potencial, y cuánto se transfiere al medio líquido en el que se encuentra. De esta ecuación se obtiene la expresión de la variación de la temperatura de la resistencia con el tiempo.
- Balance de energía en el tanque: se observa cuánta energía en forma de calor absorbe el agua que atraviesa el tanque. A partir de este balance se deduce la expresión de la variación de la temperatura del agua de salida con el tiempo.

### <span id="page-10-2"></span>3.1.1 Balance de materia

El nivel del agua en el tanque será constante, por lo que el caudal de entrada será igual al de salida.

$$
\dot{m_e}-\dot{m}=0
$$

donde  $\dot{m}_e$  es el flujo másico de entrada y  $\dot{m}$  el de salida. También podemos escribir:

$$
\rho F_e - \rho F = 0
$$

donde  $F_e$  y  $F$  son los caudales volumétricos de entrada y salida, respectivamente.

Como la densidad del agua puede considerarse constante en este proceso, el balance de materia es:

$$
F_e - F = 0
$$

#### <span id="page-11-0"></span>3.1.2 Balance de energía en la resistencia

Cuando se aplica un potencial sobre la resistencia, ésta es capaz de generar una potencia que es definida por la siguiente ecuación.

$$
P_{general} = \frac{1}{R}U^2
$$

donde  $R$  es la resistencia eléctrica y  $U$  el potencial aplicado.

La potencia originada en la resistencia eléctrica, es disipada hacia el medio contiguo en forma de calor. Por lo tanto, el balance de energía de la resistencia está compuesto por la potencia generada y la potencia disipada en forma de calor.

$$
P_{general} - P_{disipada} = \frac{U^2}{R} - q = \frac{U^2}{R} - h_r A (T_r - T)
$$

siendo q el calor transmitido desde la resistencia hacia el agua,  $h_r$  el coeficiente de película de la resistencia eléctrica, A el área de contacto entre el agua y el elemento eléctrico,  $T_r$  la temperatura de la resistencia y T la temperatura del agua de salida.

Esta diferencia entre la potencia generada y disipada, es la energía interna que acumula la resistencia.

$$
\frac{U^2}{R} - h_r A (T_r - T) = \frac{dE_r}{dt}
$$

El término de energía interna  $\frac{dE_r}{dt}$  se desarrolla como sigue:

$$
\frac{dE_r}{dt} = \frac{d}{dt}(m_r e_r) \approx \frac{d}{dt}(m_r h_{res}) = m_r \frac{dh_{res}}{dt} = m_r \frac{dT_r}{c_{pr}} \frac{dT_r}{dt}
$$

Todos los parámetros que participan en esta ecuación, son característicos de la resistencia eléctrica:  $m_r$  es la masa;  $e_r$  es la energía interna específica, que se puede aproximar a la entalpía  $h_{res}$  debido a que la variación de volumen es despreciable;  $\overline{c_{pr}}$  es el calor específico del material.

Por tanto, el balance de energía en la resistencia es:

$$
m_r \overline{c_{pr}} \frac{dT_r}{dt} = \frac{1}{R} U^2 - h_r A (T_r - T)
$$

### <span id="page-12-0"></span>3.1.3 Balance de energía en el tanque

El agua en el interior del tanque experimenta cambios de temperatura, producidos por el calor que recibe de la resistencia eléctrica y la temperatura del agua de entrada.

El balance se plantea como la diferencia entre la energía que contiene el flujo de agua de entrada, más el calor cedido por la resistencia, y la energía del flujo de salida, lo que equivale a la acumulación de energía en el tanque.

$$
\dot{m_e} \, h_e - \dot{m} \, h + q = \frac{dE}{dt}
$$

donde h<sup>e</sup> y h son las entalpías del agua de entrada y de salida, respectivamente. E es la energía interna del agua contenida en el tanque.

Desarrollando términos, la ecuación resulta:

$$
\rho F_e h_e - \rho F h + h_r A (T_r - T) = m \frac{de}{dt} = \rho V \frac{de}{dt} \approx \rho V \frac{dh}{dt}
$$

$$
\rho F_e \overline{c_p} T_e - \rho F \overline{c_p} T + h_r A (T_r - T) = \rho V \overline{c_p} \frac{dT}{dt}
$$

Despejando el término de variación de temperatura con el tiempo, se aprecia que la ecuación depende de las temperaturas de entrada  $T_e$  y de la resistencia  $T_r$ , como se predijo anteriormente.

$$
\frac{dT}{dt} = \frac{F_e T_e - FT}{V} + \frac{h_r A}{\rho V \overline{c_p}} (T_r - T)
$$

Teniendo en cuenta el balance de materia  $(F_e = F)$ :

$$
\frac{dT}{dt} = \frac{F_e}{V}(T_e - T) + \frac{h_r A}{\rho V \overline{c_p}}(T_r - T)
$$

### <span id="page-12-1"></span>3.2 Linealización del sistema

El sistema de ecuaciones obtenido del modelado resulta ser no lineal.

$$
\frac{dT}{dt} = \frac{F_e}{V}(T_e - T) + \frac{h_r A}{\rho V c_p}(T_r - T)
$$

$$
m_r \overline{c_{pr}} \frac{dT_r}{dt} = \frac{1}{R} U^2 - h_r A (T_r - T)
$$

La ecuación del balance de energía en la resistencia contiene términos no lineales. Por tanto, linealizando sus términos se obtiene directamente el sistema de ecuaciones lineales.

$$
\frac{dT_r}{dt} = \frac{U^2}{R m_r \overline{c_{pr}}} - \frac{h_r A}{m_r \overline{c_{pr}}} T_r + \frac{h_r A}{m_r \overline{c_{pr}}} T_r
$$

El término linealizado es:

$$
\frac{U^2}{R\,m_r\,\overline{c_{pr}}}= \frac{\overline{U}^2}{R\,m_r\,\overline{c_{pr}}} + \frac{2\overline{U}(U-\overline{U})}{R\,m_r\,\overline{c_{pr}}}
$$

Y la ecuación deja de ser no lineal:

$$
\frac{dT_r}{dt} = \frac{\overline{U}^2}{R\,m_r\,\overline{c_{pr}}} + \frac{2\overline{U}(U-\overline{U})}{R\,m_r\,\overline{c_{pr}}} + \frac{h_r\,A}{m_r\,\overline{c_{pr}}}T - \frac{h_r\,A}{m_r\,\overline{c_{pr}}}T_r
$$

### <span id="page-13-0"></span>3.3 Obtención de las Funciones de Transferencia

A partir del sistema de ecuaciones lineales se obtienen las Funciones de Transferencia del proceso, es decir, de la planta.

FDT modelo de la resistencia

En la ecuación del modelo de la resistencia, en estado estacionario, el término de acumulación de energía es nulo.

$$
0=\frac{\overline{U}^2}{R\,m_r\,\overline{c_{pr}}}+\frac{2\,\overline{U}(\overline{U}-\overline{U})}{R\,m_r\,\overline{c_{pr}}}+\frac{h_r\,A}{m_r\,\overline{c_{pr}}}\overline{T}-\frac{h_r\,A}{m_r\,\overline{c_{pr}}}\overline{T_r}
$$

Restando la anterior ecuación a la expresión en estado dinámico, se consigue la ecuación en función de las variables desviación.

$$
\frac{dT'_r}{dt} = \frac{2\overline{U}}{R m_r \overline{c_{pr}}} U' + \frac{h_r A}{m_r \overline{c_{pr}}} T' - \frac{h_r A}{m_r \overline{c_{pr}}} T'_r
$$

Aplicando la transformada de Laplace:

$$
s T_r(s) = \frac{2\overline{U}}{R m_r \overline{c_{pr}}} U(s) + \frac{h_r A}{m_r \overline{c_{pr}}} T(s) - \frac{h_r A}{m_r \overline{c_{pr}}} T_r(s)
$$

Y despejando la temperatura de la resistencia  $T_r(s)$ :

$$
T_r(s) \left(s + \frac{h_r A}{m_r \overline{c_{pr}}} \right) = \frac{2 \overline{U}}{R m_r \overline{c_{pr}}} U(s) + \frac{h_r A}{m_r \overline{c_{pr}}} T(s)
$$

$$
T_r(s) = \frac{\frac{2 \overline{U}}{R m_r \overline{c_{pr}}} U(s) + \frac{h_r A}{m_r \overline{c_{pr}}} T(s)
$$

$$
s + \frac{h_r A}{m_r \overline{c_{pr}}} U(s) + \frac{h_r A}{s + \frac{h_r A}{m_r \overline{c_{pr}}} T(s)
$$

El siguiente paso es transformar los denominadores para conseguir la estructura  $\tau s + 1$ en ellos.

$$
T_r(s) = \frac{\frac{2\overline{U}}{Rh_r A}}{\frac{1}{mr\overline{c_{pr}}} s + 1} U(s) + \frac{1}{\frac{1}{mr\overline{c_{pr}}} s + 1} T(s)
$$

La función de transferencia de  $T_r$  queda con la estructura:

$$
T_r(s) = G_{r1} U(s) + G_{r2} T(s)
$$

Y de aquí se deducen $K$ y $\tau$  :

$$
G_{r1}(s) = \frac{\frac{2\overline{U}}{Rh_r A}}{\frac{1}{m_r c_{\overline{p}r}} s + 1} \rightarrow \left\{ \begin{array}{c} K_{r1} = K_r = \frac{2\overline{U}}{Rh_r A} \left[ \text{V m}^2 \text{s K } \Omega^{-1} \text{kJ}^{-1} \text{m}^{-2} = \text{K V}^{-1} \right] \\ \tau_r = \frac{1}{\frac{h_r A}{m_r c_{\overline{p}r}}} \left[ \text{kg kJ m}^2 \text{s K kg}^{-1} \text{kJ}^{-1} \text{K}^{-1} \text{m}^{-2} = \text{s} \right] \end{array} \right\}
$$

$$
G_{r2}(s) = \frac{1}{\frac{1}{\frac{h_r A}{m_r c_{\overline{p}r}}} s + 1} \rightarrow \left\{ \begin{array}{c} K_{r2} = 1 \left[ \text{adimensional} \right] \\ \tau_r = \frac{1}{\frac{h_r A}{m_r c_{\overline{p}r}}} \left[ \text{s} \right] \end{array} \right\}
$$

Por lo que, finalmente, la Función de Transferencia de  $\mathcal{T}_r$ es:

$$
T_r(s) = \frac{K_r}{\tau_r \, s + 1} \, U(s) + \frac{1}{\tau_r \, s + 1} \, T(s)
$$

FDT modelo del tanque

Se procede, de forma idéntica al modelo de la resistencia, a obtener la Función de Transferencia del tanque.

Se plantea la ecuación del estado estacionario.

$$
0 = \frac{F_e}{V}\overline{T_e} + \frac{h_r A}{\rho V \overline{c_p}} \overline{T_r} - \left(\frac{F}{V} + \frac{h_r A}{\rho V \overline{c_p}}\right) \overline{T}
$$

Por lo que la ecuación con las variables desviación es:

$$
\frac{dT'}{dt} = \frac{F_e}{V}T'_e + \frac{h_r A}{\rho V \overline{c_p}}T'_r - \left(\frac{F}{V} + \frac{h_r A}{\rho V \overline{c_p}}\right)T'
$$

Aplicando la transformada de Laplace:

$$
sT(s) = \frac{F_e}{V}T_e(s) + \frac{h_rA}{\rho V \overline{c_p}}T_r(s) - \left(\frac{F}{V} + \frac{h_rA}{\rho V \overline{c_p}}\right)T(s)
$$

Y despejando la temperatura del agua  $T(s)$ :

<span id="page-15-1"></span>
$$
T(s)\left(s + \frac{F}{V} + \frac{h_r A}{\rho V c_p}\right) = \frac{F_e}{V}T_e(s) + \frac{h_r A}{\rho V c_p}T_r(s)
$$

$$
T(s) = \frac{\frac{F_e}{V}}{s + \frac{F}{V} + \frac{h_r A}{\rho V c_p}}T_e(s) + \frac{\frac{h_r A}{\rho V c_p}}{s + \frac{F}{V} + \frac{h_r A}{\rho V c_p}}T_r(s)
$$

Se busca la estructura  $\tau s + 1$  en los denominadores.

$$
T(s) = \frac{\frac{F_e}{F + \frac{h_r A}{\rho \overline{c_p}}} \frac{h_r A}{\frac{1}{F \rho \overline{c_p} + h_r A} s + 1} T_e(s) + \frac{\frac{h_r A}{F \rho \overline{c_p} + h_r A}}{\frac{1}{F \rho \overline{c_p}} \frac{1}{F \rho \overline{c_p}} s + 1} T_r(s)
$$

La función de transferencia de T queda con la estructura:

$$
T(s) = G_1 T_e(s) + G_2 T_r(s)
$$

Y de aquí se deducen  $K y \tau$ :

$$
G_1(s) = \frac{\frac{F_e}{F + \frac{h_r A}{\rho c_p}}}{\frac{1}{\frac{F}{V} + \frac{h_r A}{\rho c_p}} s + 1} \rightarrow \begin{cases} K_1 = \frac{F_e}{F + \frac{h_r A}{\rho c_p}} \text{ [adimensional]}\\ \tau = \frac{1}{\frac{F}{V} + \frac{h_r A}{\rho V c_p}} \text{ [s]} \end{cases}
$$

$$
G_2(s) = \frac{\frac{h_r A}{F \rho \overline{c_p} + h_r A}}{\frac{F}{\frac{F}{V} + \frac{h_r A}{\rho V c_p}} s + 1} \rightarrow \begin{cases} K_2 = \frac{h_r A}{F \rho \overline{c_p} + h_r A} \text{ [adimensional]}\\ \tau = \frac{1}{\frac{F}{V} + \frac{h_r A}{\rho V \overline{c_p}}} \text{ [s]} \end{cases}
$$

Por lo que, finalmente, la Función de Transferencia de  $T$  es:

$$
T(s) = \frac{K_1}{\tau s + 1} T_e(s) + \frac{K_2}{\tau s + 1} T_r(s)
$$

La representación de la planta en un diagrama de bloques es, por lo tanto, como se ve en la figura  $3.1$ .

### <span id="page-15-0"></span>3.4 Aproximación discreta del modelo

En este apartado se obtiene el modelo discreto del sistema, que posteriormente se implementará en LabVIEW y pasará a ser la planta o proceso a controlar por el regulador.

La discretización consiste en llevar las ecuaciones que conforman el modelo desde el dominio de Laplace al dominio de Z, para después, mediante la anti-transformada Z, llegar a una ecuación en el dominio discreto del tiempo. Véase Ogata [\(1996\)](#page-58-1), p. 24-40.

<span id="page-16-0"></span>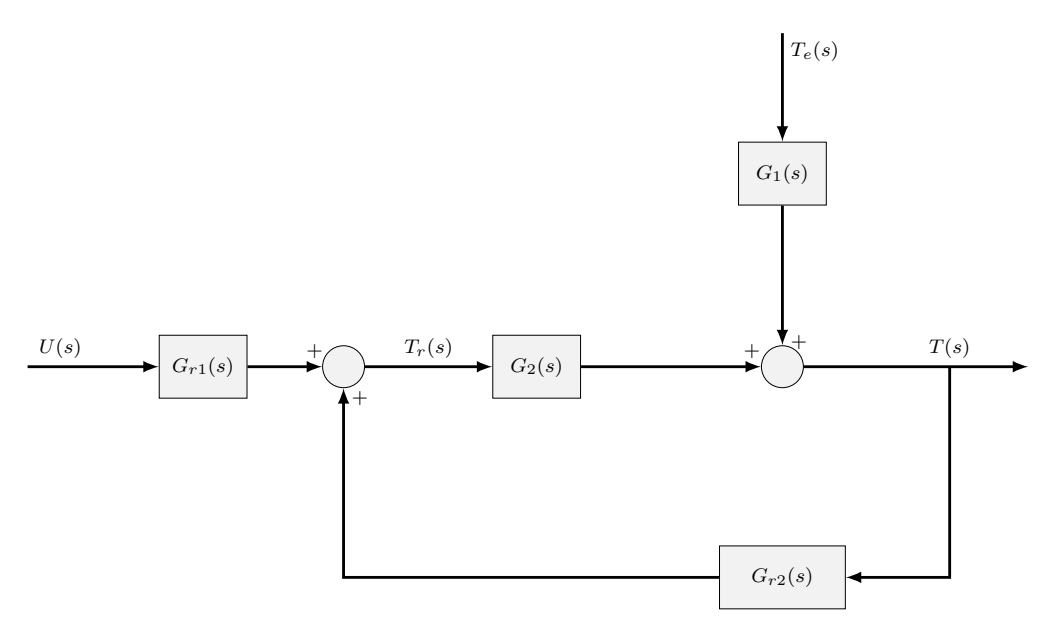

Figura 3.1: Diagrama de bloques de la planta.

La transformada Z se aplica sobre secuencias, como es la secuencia del muestreo de una señal analógica.

$$
Z[x(t)] = Z[x(kT_s)] = \sum_{k=0}^{\infty} x(kT_s) z^{-k} = X(z)
$$

donde  $T_s$  es el periodo de muestreo y  $k$  es un contador que indica en qué instante se obtiene la señal.

Se entiende por tanto que cuando se aplica la transformada Z a una ecuación en el dominio temporal discreto ocurre lo siguiente:

$$
x(kT_s) \longrightarrow X(z)
$$

De forma simplificada:

$$
Z[x(k)] = X(z)
$$

Y la transformada Z de una señal retrasada n periodos es:

$$
Z[x(k-n)] = z^{-n} X(z)
$$

Una vez conocidas las propiedades esenciales de la transformada para el proceso  $Z \longrightarrow kT_s$ , se realiza la discretización del modelo.

Las dos ecuaciones que describen el modelo del sistema en el dominio de Laplace son:

$$
T_r(s) = \frac{K_r}{\tau_r s + 1} U(s) + \frac{1}{\tau_r s + 1} T(s)
$$

$$
T(s) = \frac{K_1}{\tau s + 1} T_e(s) + \frac{K_2}{\tau s + 1} T_r(s)
$$

<span id="page-17-0"></span>LabVIEW ejecutará los cálculos en orden secuencial, por unidad de periodo de muestreo, por lo tanto es necesario expresar las ecuaciones de forma tal que el software sea capaz de hallar el valor deseado en cada momento. Para conseguirlo se plantea el siguiente diagrama de bloques equivalente, en la fi[gura 3.2,](#page-17-0) donde se separan las FDT de la acción de control y la perturbación.

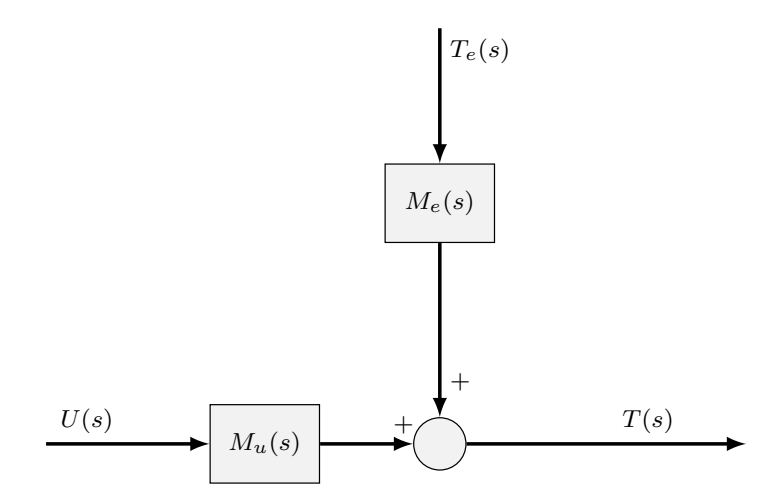

Figura 3.2: Diagrama de bloques equivalente de la planta.

Reconociendo las funciones  $M_u$  y  $M_e$  en el diagrama de bloques de la planta:

$$
M_e(s) = \frac{T_1(s)}{T_e(s)} = \frac{G_1(s)}{1 - G_2(s) G_{r2}(s)}
$$

$$
M_u(s) = \frac{T_2(s)}{P(s)} = \frac{G_{r1}(s) G_2(s)}{1 - G_2(s) G_{r2}(s)}
$$

Sustituyendo las FDT en el sistema de ecuaciones anterior:

$$
M_e(s) = \frac{\frac{K_1}{\tau s + 1}}{1 - \frac{K_2}{\tau s + 1} \frac{1}{\tau_r s + 1}}
$$

$$
M_u(s) = \frac{\frac{K_r}{\tau_r s + 1} \frac{K_2}{\tau s + 1}}{1 - \frac{K_2}{\tau s + 1} \frac{1}{\tau_r s + 1}}
$$

La discretización se realiza mediante el método Tustin, por lo que la relación entre la variable de Laplace y la variable Z es:

$$
s = \frac{2}{T_s} \frac{(z-1)}{(z+1)}
$$

Por lo tanto, la discretización de las funciones M<sup>e</sup> y M<sup>u</sup> mediante el método Tustin sigue la siguiente expresión:

$$
M_e(z) = \frac{\frac{K_1}{\tau \frac{2}{T_s} \frac{(z-1)}{(z+1)}+1}}{1 - \frac{K_2}{\tau \frac{2}{T_s} \frac{(z-1)}{(z+1)}+1} \frac{1}{\tau_r \frac{2}{T_s} \frac{(z-1)}{(z+1)}+1}}
$$

$$
M_u(z) = \frac{\frac{K_r}{\tau_r \frac{2}{T_s} \frac{(z-1)}{(z+1)}+1} \frac{K_2}{\tau \frac{2}{T_s} \frac{(z-1)}{(z+1)}+1}}{1 - \frac{K_2}{\tau \frac{2}{T_s} \frac{(z-1)}{(z+1)}+1} \frac{1}{\tau_r \frac{2}{T_s} \frac{(z-1)}{(z+1)}+1}}
$$

Operando los términos, las funciones en el dominio de Z tienen la siguiente forma:

$$
M_{e}(z) = \frac{K_{1} \frac{\frac{2\tau_{r}}{T_{s}} + 1 + 2z^{-1} + (1 - \frac{2\tau_{r}}{T_{s}})z^{-2}}{1 + \frac{2(1 - K_{2}) - \frac{8\tau_{r}}{T_{s}} + 1 - K_{2}}{7\tau_{r} \frac{4}{T_{s}} + (7 + \tau_{r}) \frac{2}{T_{s}} + 1 - K_{2}}} = \frac{2(1 - K_{2}) - \frac{8\tau_{r}}{T_{s}^{2}}}{1 + \frac{\tau_{r}}{\tau_{r} \tau_{s}^{2} + (7 + \tau_{r}) \frac{2}{T_{s}} + 1 - K_{2}}z^{-1} + \frac{\tau_{r} \tau_{r} \frac{4}{T_{s}} - (\tau + \tau_{r}) \frac{2}{T_{s}} + 1 - K_{2}}{\tau_{r} \tau_{r} \frac{4}{T_{s}} + (\tau + \tau_{r}) \frac{2}{T_{s}} + 1 - K_{2}}z^{-2}}
$$

$$
M_{u}(z) = \frac{\frac{K_{r} K_{2}}{\tau_{r} \frac{4}{T_{s}^{2}} + (\tau + \tau_{r}) \frac{2}{T_{s}} + 1 - K_{2}}(1 + 2z^{-1} + z^{-2})}{1 + \frac{2(1 - K_{2}) - \frac{8\tau_{r}}{T_{s}^{2}}}{\tau_{r} \tau_{r} \frac{4}{T_{s}} + (\tau + \tau_{r}) \frac{2}{T_{s}} + 1 - K_{2}}z^{-1} + \frac{\tau_{r} \tau_{r} \frac{4}{T_{s}} - (\tau + \tau_{r}) \frac{2}{T_{s}} + 1 - K_{2}}{\tau_{r} \tau_{r} \frac{4}{T_{s}} + (\tau + \tau_{r}) \frac{2}{T_{s}} + 1 - K_{2}}z^{-2}}
$$

Para la discretización del modelo no lineal, las FDT se obtienen del mismo modo que con el modelo lineal, pero tratando el término no lineal  $U^2$  como un parámetro lineal  $P,$  al que llegarán los datos de  $U^2$  en el ensayo de lazo. La única diferencia con el modelo lineal que esto supone es el valor de  $K_{r1}$ :

$$
K_{r1} = \frac{1}{R h_r A}
$$

### <span id="page-18-0"></span>3.5 Modelo del sensor y adaptador

El modelo del sensor, que convertirá la temperatura  $T({}^oC)$  a voltaje, es el siguiente.

$$
G_m(s) = \frac{K_{em}}{\tau_m s + 1}
$$

donde  $\tau_m = 3\,\mathrm{s}$ y la ganancia resulta, siendo los límites de temperatura que es capaz de medir  $T_{min} = 0\degree C$  y  $T_{max} = 100\degree C$ , y la salida de voltaje  $U_{min} = 0 V$  y  $U_{max} = 10 V$ :

$$
K_{em} = \frac{U_{m,max} - U_{m,min}}{T_{max} - T_{min}} = 0.1
$$

Por otro lado, cabe convertir la señal del controlador (0-10 V) a la magnitud que el elemento de control necesita, es decir, la resistencia eléctrica. Para ello se utiliza un adaptador entre el controlador y la acción de control y el proceso  $M_u$ , cuyo factor de conversión sea:

$$
K_{ad} = \frac{Usalida_{max} - Usalida_{min}}{Uentrada_{max} - Uentrada_{min}} = \frac{220}{10}
$$

## <span id="page-20-0"></span>Simulación del modelo

En este capítulo se presentan los resultados de simulaciones, ejecutadas con Matlab y Simulink, del sistema no lineal y del sistema lineal, con el fin de llevar a cabo un análisis sobre el punto de funcionamiento de la linealización y la evolución del error existente entre ambos sistemas.

Para ello, se introducen a continuación los parámetros físicos que definen el sistema. El sistema denido por este conjunto de datos originales será denominado como caso base.

Seguidamente se estudiará cómo afecta al error el término no lineal  $\frac{U^2}{R}$  presente en la ecuación del modelo no lineal de la resistencia.

Posteriormente se realizarán simulaciones del sistema variando los parámetros que resultan más lógicos de variar, como son las características del tanque y el potencial aplicado en la resistencia eléctrica, ya que el resto de parámetros son propiedades físicas del agua, el material y geometría de la resistencia.

### <span id="page-20-1"></span>4.1 Parámetros físicos del sistema

En esta sección se presentan los parámetros que forman parte del sistema físico, formado por tres elementos: el tanque, la resistencia eléctrica y el agua que atraviesa el tanque.

- Características del tanque
	- $\Diamond$  Volumen  $V: 0,1000$  m<sup>3</sup>
	- $\Diamond$  Caudales de entrada  $F_e$  y salida  $F: 0,0050$  m<sup>3</sup>/s
- Propiedades del agua
	- $\circ$  Calor específico: en el rango de temperaturas en las que se encuentra el agua el calor específico varía muy poco, por lo que puede considerarse una constante el valor medio en este intervalo:  $\overline{c_p} = 4$ , 1843 kJ/(kg K).
	- $\circ$  Densidad: al igual que el calor específico, la variación de la densidad del agua respecto de la temperatura puede considerarse despreciable, ante los efecto que ello supondría para el resto del sistema. Por tanto, puede considerarse una constante:  $\rho = 993,8913 \,\mathrm{kg/m^3}$ .
- Propiedades de la resistencia

<span id="page-21-1"></span>Los valores de los siguientes parámetros, asociados a la resistencia eléctrica, han sido extraídos del Trabajo de Fin de Grado de Jorge Matarredona Jordá [\(2014\)](#page-58-2).

- $\Diamond$  Valor de la resistencia R: 22,4400 Ω.
- $\Diamond$  Masa y calor específico: estos parámetros son variables con el modelo de la resistencia utilizada. Sendos parámetros, en todas las ecuaciones, siempre aparecen como producto de ambos y además en denominadores, por lo que directamente se le dará un valor a la inversa de su producto:  $\frac{1}{m_r\overline{c}_{pr}} = 0,0013 \text{ °C/J}.$
- $\circ$  Superficie de contacto y coeficiente de película: al igual que la masa y el calor específico, la superficie de contacto y el coeficiente de película de la resistencia aparecen siempre en las ecuaciones como producto, por lo que se le asigna el valor directamente a éste:  $h_r A = 72{,}6300 \text{ W} / ^{\circ} \text{C}$ .

### <span id="page-21-0"></span>4.2 Punto de funcionamiento

El punto de funcionamiento del sistema viene dado por los siguientes parámetros:  $T_{e0}$ ,  $T_0$ ,  $T_{r0}$ y  $U_0$ , donde  $T_{r0}$  es la temperatura de la resistencia eléctrica y  $U_0$  el potencial de la misma antes del incremento de tensión (antes de activar el sistema calefactor). Los parámetros físicos originales del sistema aportan  $T_{e0}$  y  $T_0$ , a partir de los cuales y mediante las ecuaciones del modelo en régimen estacionario antes del incremento de tensión, se calculan  $T_{r0}$  y  $U_0$ .

Para calcular  $T_{r0}$  se emplea la ecuación del modelo de la resistencia eléctrica.

$$
\frac{dT}{dt} = 0 = \frac{F_e}{V} T_{e0} + \frac{h_r A}{\rho V \overline{c_p}} T_{r0} - \left(\frac{F}{V} + \frac{h_r A}{\rho V \overline{c_p}}\right) T_0
$$

$$
\frac{h_r A}{\rho V \overline{c_p}} T_{r0} = \frac{F}{V} T_0 + \frac{h_r A}{\rho V \overline{c_p}} T_0 - \frac{F_e}{V} T_{e0}
$$

Despejando  $T_{r0}$ :

$$
T_{r0} = \left(\frac{\rho \overline{c_p} F}{h_r A} + 1\right) T_0 - \frac{\rho \overline{c_p} F_e}{h_r A} T_{e0}
$$

Y para calcular  $U_0$  se utiliza la ecuación del modelo del tanque.

$$
\frac{dT_r}{dt} = 0 = \frac{U_0^2}{R m_r \overline{c_{pr}}} - \frac{h_r A}{m_r \overline{c_{pr}}}(T_{r0} - T_0)
$$

$$
\frac{U_0^2}{R m_r \overline{c_{pr}}} = \frac{h_r A}{m_r \overline{c_{pr}}}(T_{r0} - T_0)
$$

Despejando  $U_0$ :

$$
U_0 = \sqrt{R h_r A (T_{r0} - T_0)}
$$

### <span id="page-22-0"></span>4.3 Simulaciones

<span id="page-22-1"></span>La primera simulación se lleva a cabo directamente con los parámetros originales, es el caso base. El punto de funcionamiento se ha seleccionado en  $T_{e0} = 15\degree C$  y  $T_0 = 30\degree C$ , y se proporciona un incremento de potencial en la resistencia  $dU = 30$ V.

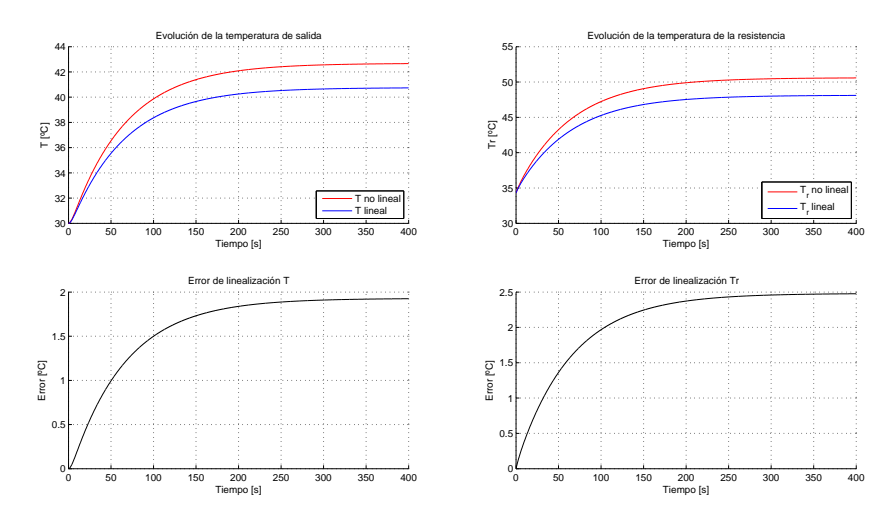

Figura 4.1: Simulación del caso base.

Como se aprecia en la fi[gura 4.1,](#page-22-1) las respuestas de los sistemas entre sí son similares. El error experimentado por  $T$  es menor a  $\pm\,2^{\circ}\mathrm{C}$  en el tiempo de muestreo, y el error de  $T_r$  no supera  $\pm 2,5$ °C.

<span id="page-22-2"></span>En la siguiente simulación, varían los valores iniciales de la temperatura del agua de entrada  $T_e$ y la temperatura del agua de salida  $T,$  siendo los nuevos valores  $5^{\circ}C$  y  $150^{\circ}C$  respectivamente. Dichos valores se encuentran lejos del intervalo de trabajo, pero se simula el sistema con ellos para estudiar con más claridad el efecto de este cambio sobre las respuestas.

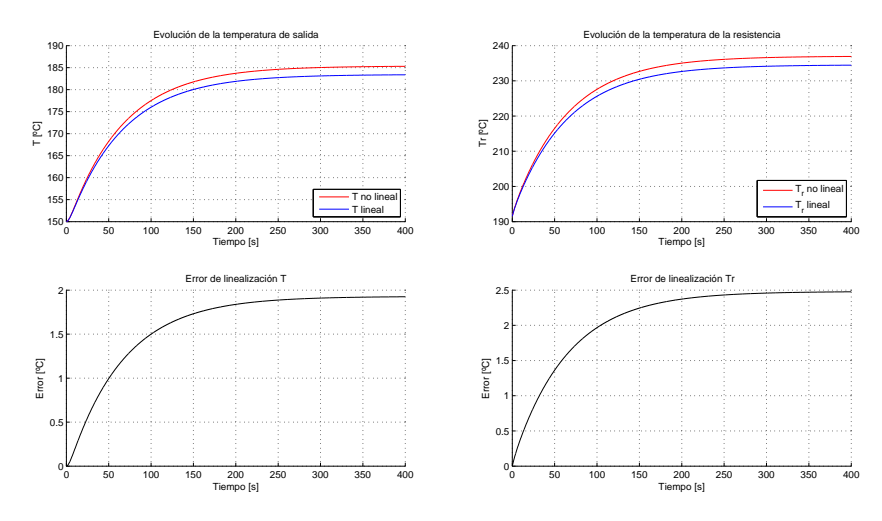

Figura 4.2: Simulación variando  $T_{e0}$  y  $T_0$ .

En la [gura 4.2](#page-22-2) destaca que a pesar de los cambios en las temperaturas iniciales, el error evoluciona de la misma forma que en la fi[gura 4.1.](#page-22-1)

<span id="page-23-0"></span>El error es debido a la desviación producida por la linealización de los términos no lineales del modelo de la resistencia. El único término no lineal del sistema es el de la potencia generada por la resistencia eléctrica  $\frac{U^2}{R}$ , y es analizado por separado en la siguiente simulación.

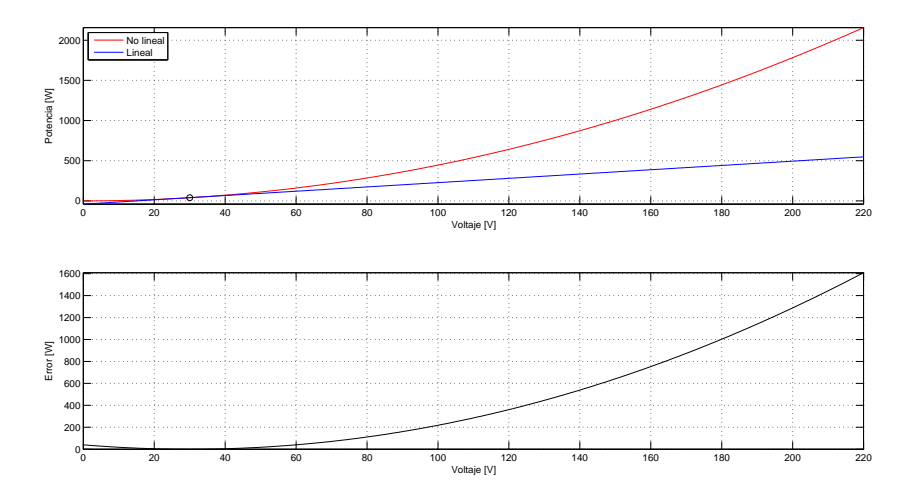

Figura 4.3: Comportamiento del término no lineal y linealizado. Evolución del error de linealización

El incremento de tensión se ha establecido en 30 V, motivo por el cual se puede apreciar en la fi[gura 4.3](#page-23-0) que el error crece cuando el voltaje disminuye o aumenta respecto a los  $30 \text{ V}$ .

<span id="page-23-1"></span>El valor máximo del error para el valor mínimo de tensión aplicada  $(0 V)$  es de  $\pm 40,1070 W$ , pero la recta resultante de la linealización contiene valores negativos de potencia, lo que carece de sentido físico.

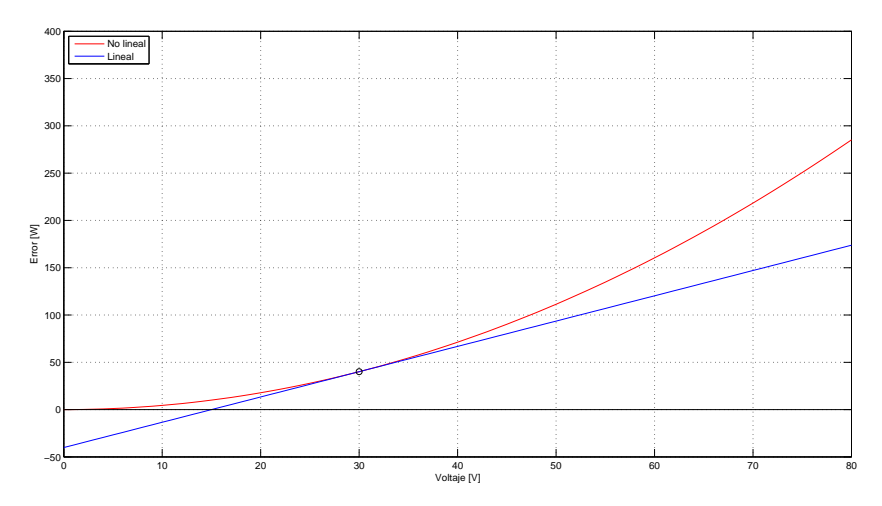

Figura 4.4: Comportamiento del término no lineal y linealizado.

En la [gura 4.4](#page-23-1) puede observarse cómo la recta presenta valores negativos de potencia.

Por lo tanto, para calcular la tensión mínima, a partir de la cual se genera potencia, se plantea la ecuación de la recta que representa la linealización del término.

$$
\overline{P} = P_0 + m\left(\overline{U} - U_0\right)
$$

donde  $\overline{P}$  es la potencia generada de la linealización,  $P_0$  es la potencia generada en el punto de funcionamiento,  $\overline{U}$  es la tensión aplicada de la linealización,  $U_0$  es la tensión en el punto de funcionamiento y  $m$  es la pendiente de la recta, que es a su vez la derivada de la potencia respecto de la tensión:

$$
\left| \frac{dP}{dU} \right|_{U_0} = \left| U^2 \frac{1}{R} \right|_{U_0} = 2 U_0 \frac{1}{R}
$$

Con ello, el valor de tensión mínimo resulta de 15,0000 V. Variando el voltaje entre 15 V y 220 V (valores entre los que podría encontrarse la tensión) se genera una potencia de hasta 2157W.

Con esto, puede concluirse que la linealización es suficientemente precisa como para poder trabajar con ella, ya que el error posible no es demasiado grande.

A continuación, se procede a la simulación variando las características del tanque.

<span id="page-24-0"></span>Variando los caudales, disminuyendo e incrementando su valor hasta  $0.0010 \,\mathrm{m}^3/\mathrm{s}$  y  $0.0150 \,\mathrm{m}^3/\mathrm{s}$ respectivamente, el sistema responde como sigue.

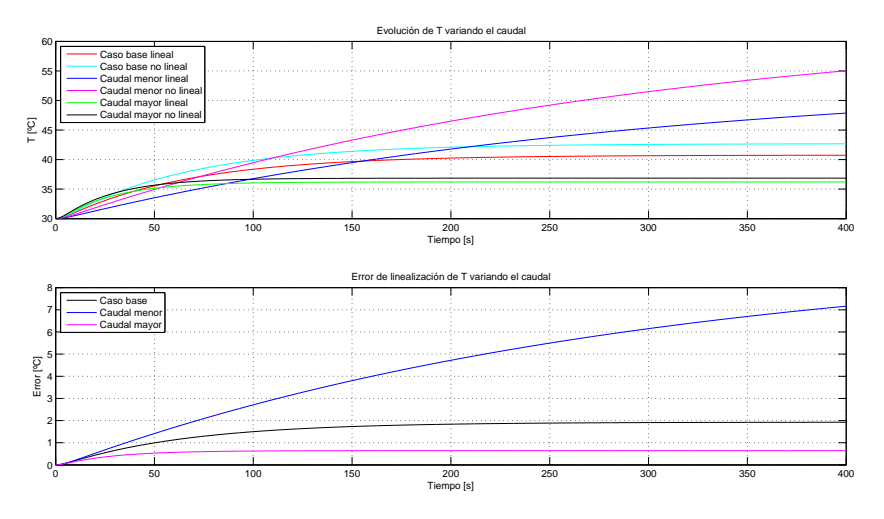

Figura 4.5: Evolución de T variando el caudal de entrada y de salida.

Cuanto mayor sea el caudal  $F$  menor será la temperatura de salida  $T$ , como puede verse en la [gura 4.5.](#page-24-0) El error se comporta de la misma manera con el caudal.

Como se muestra en la fi[gura 4.6,](#page-25-0)  $T_r$  es directamente proporcional al caudal que atraviesa el tanque. El error se comporta de forma contraria, cuanto mayor es el caudal, menor es el error.

Variando el volumen del tanque, incrementando y disminuyendo su valor hasta 0,2000 m<sup>3</sup> y  $0,\!0500\,\mathrm{m}^3$  respectivamente, el sistema responde como se muestra en la fi[gura 4.7.](#page-26-0)

<span id="page-25-0"></span>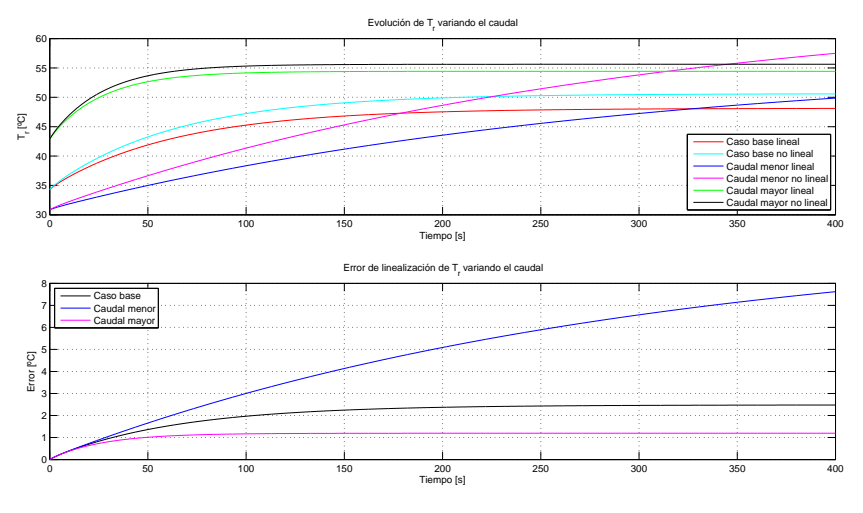

Figura 4.6: Evolución de  $T_r$  variando el caudal de entrada y de salida.

Respecto al caso base (figura 4.1), la evolución de la temperatura no sufre cambios. El error sin embargo sí responde de distinta manera. A medida que aumenta el volumen del tanque, el error se vuelve más lento.

En la [gura 4.8](#page-26-1) se aprecia el mismo efecto del cambio de volumen sobre el error.

Variando el potencial aplicado en la resistencia eléctrica, incrementando y disminuyendo su valor hasta  $50V$  y  $10V$  respectivamente, el sistema responde como se muestra en las figuras [4.9](#page-27-0) y [4.10.](#page-27-1)

Al aumentar el potencial, el error crece. La temperatura de salida  $T$  también aumenta, debido a que la resistencia genera más calor.

La temperatura de la resistencia  $T_r$  crece cuando aumenta el potencial. El error evoluciona de la misma forma que en el caso de T.

<span id="page-26-0"></span>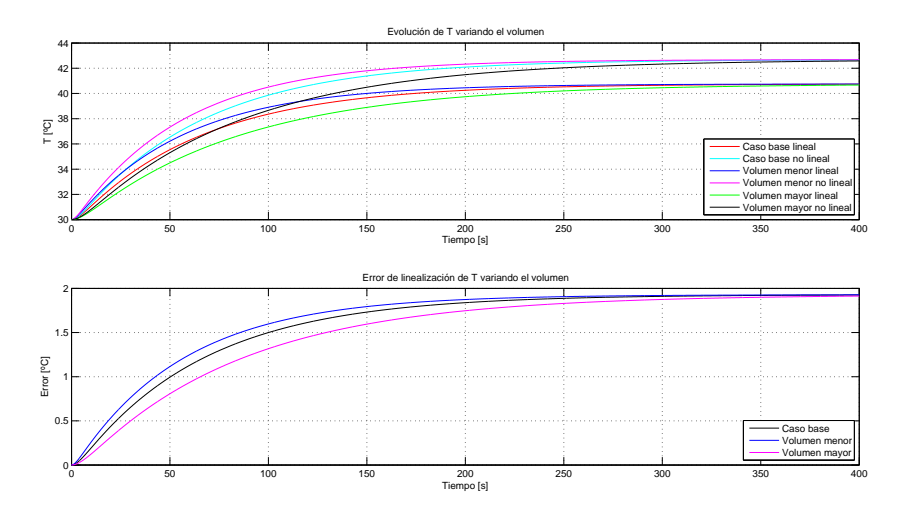

Figura 4.7: Evolución de T variando el volumen del tanque.

<span id="page-26-1"></span>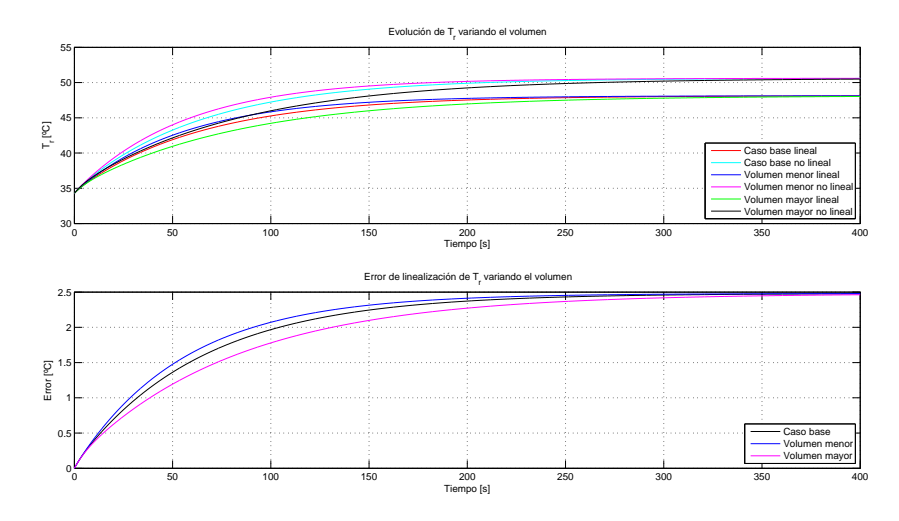

Figura 4.8: Evolución de  $T_r$  variando el volumen del tanque.

<span id="page-27-0"></span>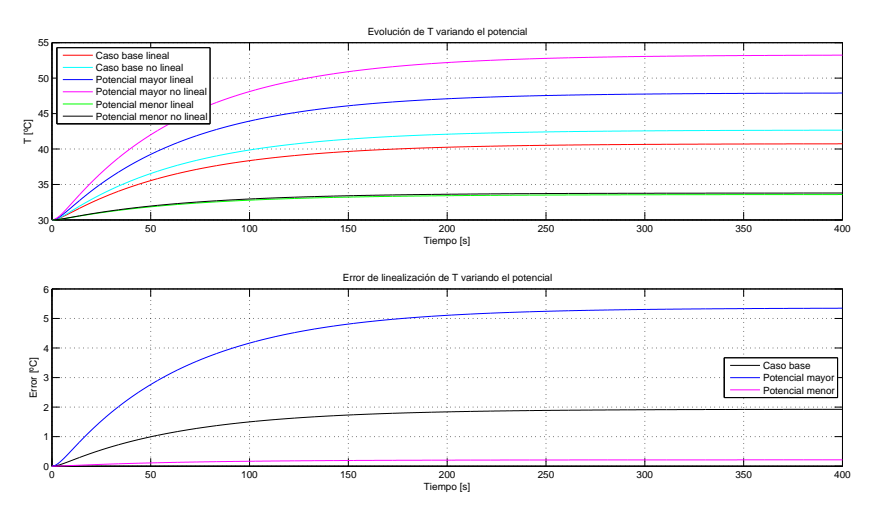

Figura 4.9: Evolución de  $T$  variando el potencial de la resistencia.

<span id="page-27-1"></span>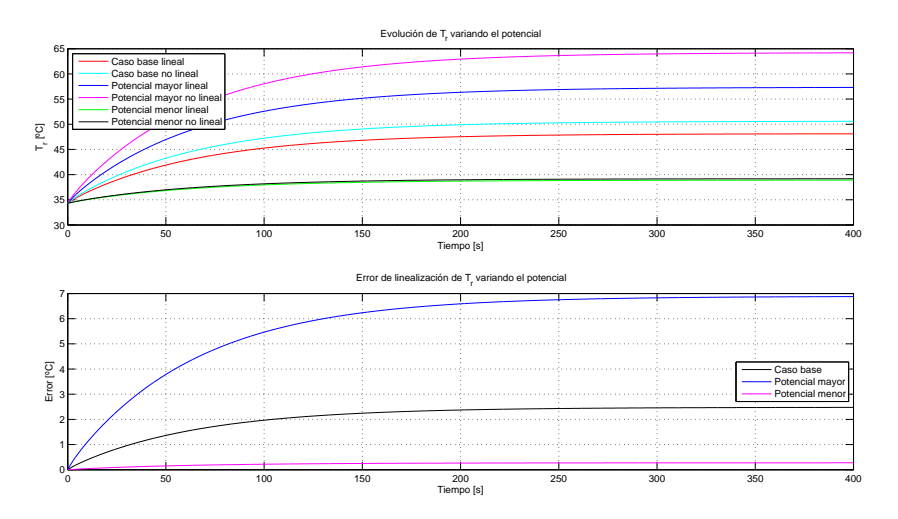

Figura 4.10: Evolución de  $T_r$  variando el potencial de la resistencia.

## <span id="page-28-0"></span>Diseño de reguladores PID

En este capítulo se realizarán los diseños de los diferentes algoritmos de control PID, a partir del modelo principal.

$$
u(t) = K e(t) + \frac{K}{T_i} \int_0^t e(t) dt + K T_d \frac{de(t)}{dt}
$$

La ecuación del modelo PID principal en el dominio de Laplace es:

$$
G_c(s) = K_p + \frac{K_i}{s} + K_d s
$$

donde  $K_p = K, K_i = \frac{K}{T_i}$  $\frac{K}{T_i}$  y  $K_d = K\,T_d$ . Esta expresión es también conocida como paralela.

A partir de estas expresiones, se llevarán a cabo la sintonización del regulador por los métodos del cero doble, cancelación de la dinámica más lenta y diseño de un regulador PD-PI. Posteriormente, se realizarán simulaciones con ponderaciones de la referencia.

<span id="page-28-1"></span>Como adelanto, decir que las respuestas del sistema presenta efecto wind-up, como se ve en la fi[gura 5.1.](#page-28-1)

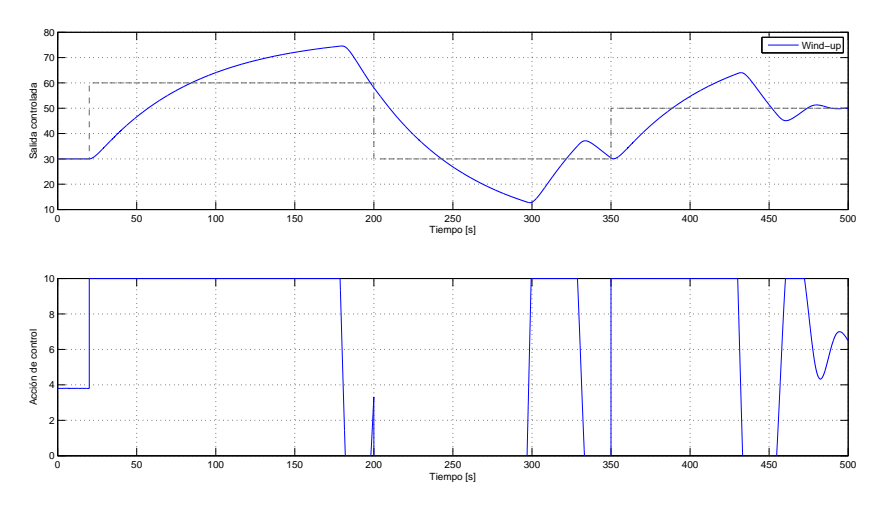

Figura 5.1: La acción integral no es capaz de eliminar todo el error a tiempo.

<span id="page-29-1"></span>Se realizarán pruebas con algoritmos para contrarrestar dicho efecto. Además del wind-up, la señal de la acción de control contiene ruido, por lo que se aplicará el filtro de la derivada para amortiguarlo.

Para la sintonización de los métodos y la ponderación de la referencia se empleará el algoritmo Clamping para poder observar los resultados de una forma más clara, además del filtro de la derivada.

<span id="page-29-0"></span>Las ilustraciones que se exponen corresponden al caso base establecido en el capítulo Simulaciones.

### 5.1 Sintonización

Para sintonizar el regulador por los distintos métodos, es necesario llevar la expresión principal del PID en el dominio de Laplace a su forma en serie (o interactiva), véase Seborg [\(2003\)](#page-58-3).

$$
G_c(s) = K' \frac{T'_i + T'_d}{T'_i} \left[ 1 + \frac{1}{T'_i + T'_d} \frac{1}{s} + \frac{T'_i T'_d}{T'_i + T'_d} s \right]
$$

Comparando esta expresión con la del PID original en el dominio de Laplace, se pueden relacionar los términos.

$$
K = K' \frac{T_i' + T_d'}{T_i'}
$$
  

$$
T_i = T_i' + T_d'
$$
  

$$
T_d = \frac{T_i' T_d'}{T_i' + T_d'}
$$

Y la expresión del PID en serie:

$$
G_c(s) = K' \left( 1 + \frac{1}{T'_i \, s} \right) \left( 1 + T'_d \, s \right) = K' T'_d \left( \frac{s + 1/T'_i}{s} \right) \left( s + 1/T'_d \right) = K'_d \, \frac{(s + c_1)(s + c_2)}{s}
$$

donde  $c_1 = \frac{1}{T}$  $\frac{1}{T'_d},\,c_2=\frac{1}{T_s}$ PID aporta dos ceros a la función de transferencia de lazo abierto, con los que poder mejorar la  $\frac{1}{T'_i}$  y  $K'_d = K_d$ . Con esta expresión se puede apreciar claramente como el respuesta transitoria, y también un polo en el origen con el que se elimina el error de posición en régimen permanente.

El lugar geométrico de las raíces, o LGR, del lazo abierto puede verse en las fi[gura 5.2.](#page-30-0)

En fi[gura 5.2](#page-30-0) se pueden ver los polos correspondientes a la planta (los dos más próximos al origen) y el polo que aporta el sensor.

Añadiendo el polo de la acción integral el LGR es como se representa en la fi[gura 5.3.](#page-30-1)

<span id="page-30-0"></span>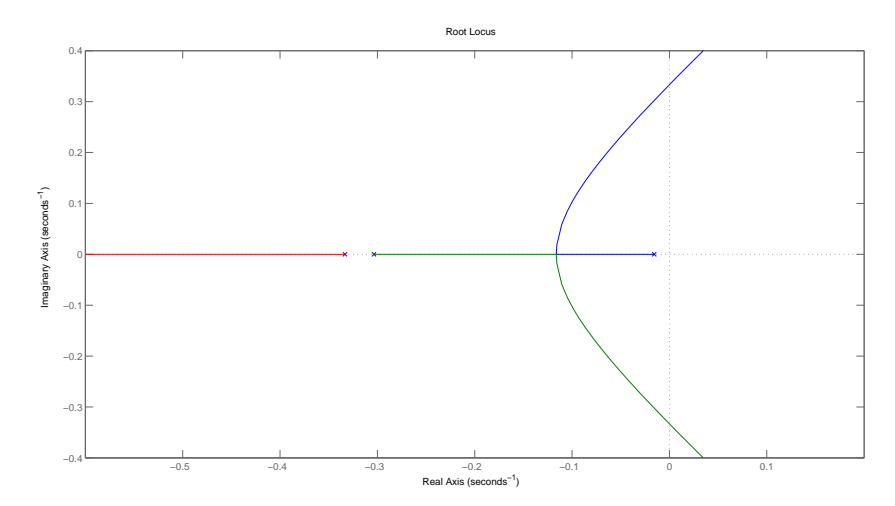

Figura 5.2: Lugar geométrico de las raíces del lazo abierto.

<span id="page-30-1"></span>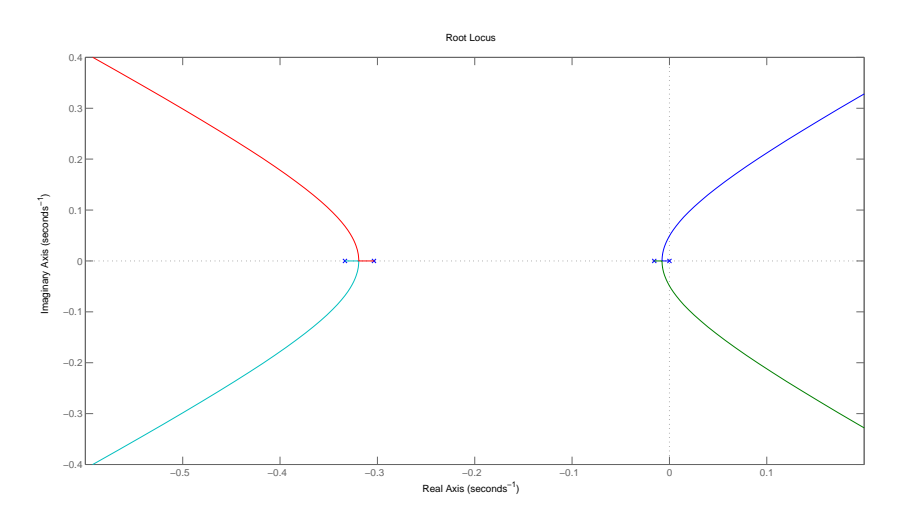

Figura 5.3: Lugar geométrico de las raíces del lazo abierto con el polo de la acción integral del PID.

Para sintonizar el primer paso es seleccionar unas especificaciones de régimen transitorio adecuadas: el tiempo de establecimiento  $t_s$  y el sobrepasamiento  $M_p$ . Con ello se calcula el polo deseado mediante las siguientes ecuaciones:

$$
\sigma = \frac{4}{t_s}
$$

$$
\theta = \arctan\left(\frac{-\pi}{\ln M_p}\right)
$$

$$
\omega_d = \sigma \tan \theta
$$

Siendo el polo:

$$
P_d = -\sigma \pm j\omega_d
$$

<span id="page-31-1"></span>Seleccionando valores:  $t_s = 20$  y  $M_p = 0.01$ . El lugar de las raíces representado en la fi[gura 5.4](#page-31-1) incluye el sensor, la planta, el polo en el origen de la acción integral y el polo deseado.

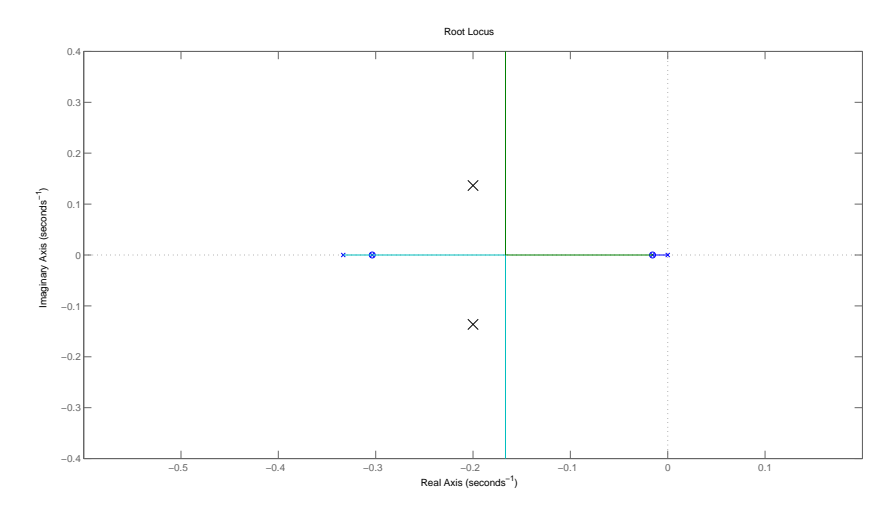

Figura 5.4: La X representa la posición del polo deseado.

Para calcular la posición del cero, que se colocará con los métodos de sintonización para que las ramas pasen por los polos deseados, se recurre al criterio del argumento, calculando el ángulo que forma el polo con el cero.

$$
\alpha_c = \sum_i \beta_i - \pi
$$

Con lo que puede hallarse la posición del cero:

$$
c = \sigma + \frac{\omega_d}{\tan \alpha_c}
$$

Para definir por completo el regulador, solo queda conocer el valor de la ganancia del regulador  $K_d$  que hará que los polos de lazo cerrado se sitúen sobre la posición del polo deseado, mediante el criterio del módulo.

$$
K_d = \frac{\prod_i d_i}{d_c}
$$

### <span id="page-31-0"></span>5.1.1 Sintonización del PID serie

Partiendo de la expresión del PID serie, se plantea la ecuación en dos partes, un regulador PD y otro PI, de forma que se pueden realizar los diseños del PD y del PI por separado.

$$
G_c(s) = K_d (s + c_1) \frac{(s + c_2)}{s}
$$

Para el cero del PD,  $c_1$ , el ángulo se calcula con el criterio del argumento y el valor de  $K_d$  se obtiene con el criterio del módulo. La posición del cero del PI,  $c_2$ , se calcula con un simple <span id="page-32-1"></span>factor de distancia. Por experiencia, suele dar buen resultado que  $c_2$  se encuentre a un 10 % de la distancia existente entre el origen y el polo de dinámica más lenta del polo en el origen.

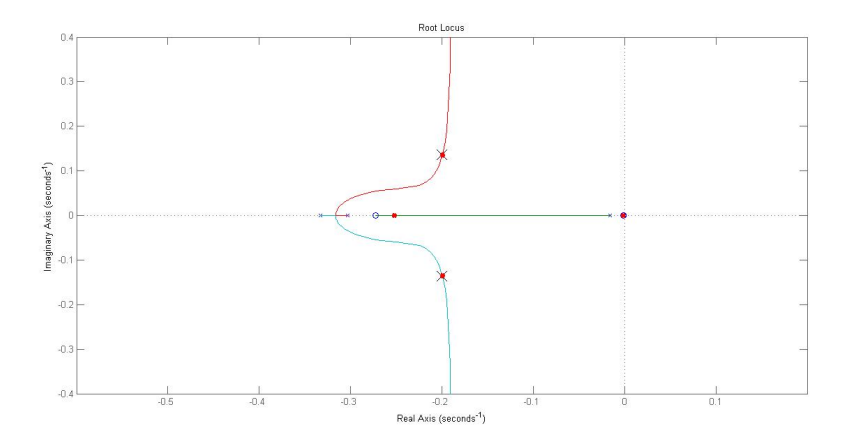

Figura 5.5: Los círculos rojos representan los polos del lazo cerrado.

<span id="page-32-2"></span>En la [gura 5.5,](#page-32-1) a simple vista puede parecer que los polos de lazo cerrado se ajustan a la perfección, pero lo cierto es que no es así (ver figura  $5.6 \text{ y } 5.7$ ).

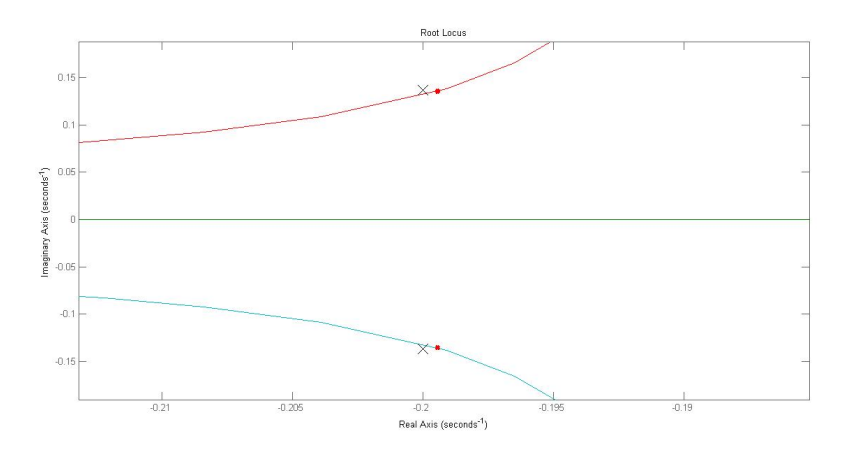

Figura 5.6: Puede apreciarse cómo los polos de lazo cerrado no se ajustan bien al deseado.

Los resultados de la simulación ante cambios en la referencia pueden verse en la fi[gura 5.8.](#page-33-2)

La salida controlada no alcanza lo suficientemente rápido el valor de la referencia. La respuesta no es aceptable.

#### <span id="page-32-0"></span>5.1.2 Sintonización por cancelación de dinámicas más lentas

La sintonización consiste en situar los dos ceros de la función del regulador en serie:

$$
G_c(s) = K_d \frac{(s + c_1)(s + c_2)}{s}
$$

en la misma posición que los polos del lazo abierto que dan al sistema la dinámica más lenta, es decir, los polos más próximos al eje imaginario.

<span id="page-33-1"></span>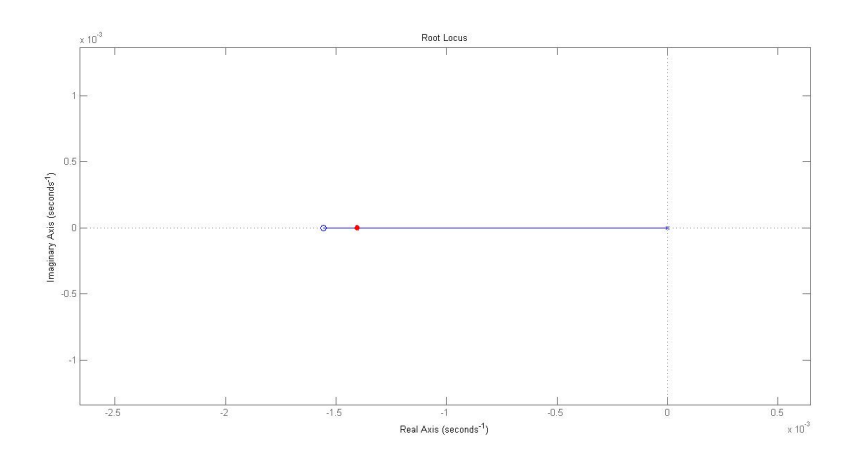

<span id="page-33-2"></span>Figura 5.7: Puede apreciarse cómo los polos de lazo cerrado no se ajustan bien al deseado.

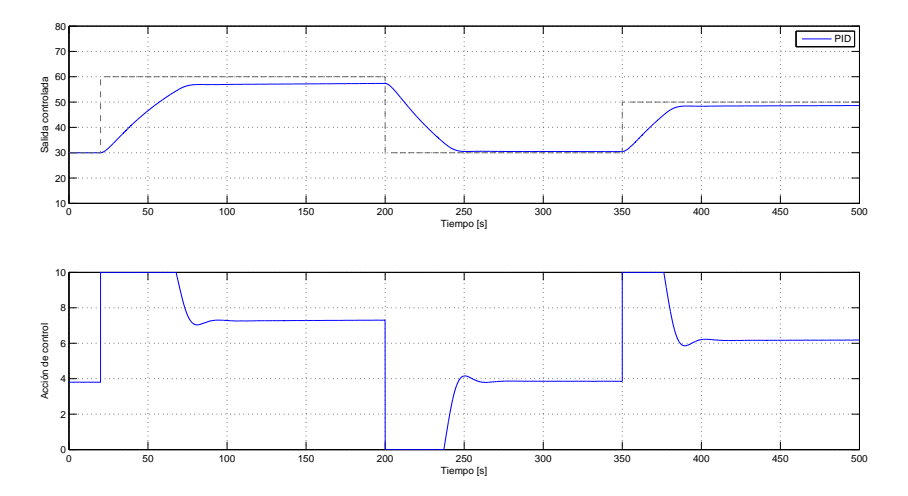

Figura 5.8: Comportamiento del PID sintonizado en serie.

En la fi[gura 5.9,](#page-34-0) se cancelan los polos con sendos ceros del PID.

Se puede ver claramente que el método de cancelación no es el idóneo en este caso, ya que las ramas no pasan por la posición del polo deseado. El resultado de esta configuración se puede ver en la fi[gura 5.10.](#page-34-1)

La salida controlada alcanza demasiado tarde el valor de la referencia. El resultado no es aceptable.

### <span id="page-33-0"></span>5.1.3 Sintonización por el método del cero doble  $(T_i = 4T_d)$

Este método de sintonización consiste en situar los dos ceros del PID en una misma posición de tal manera que su efecto compense las inestabilidades del sistema. La expresión del regulador sería:

$$
G_c(s) = K_d \frac{(s+c)^2}{s}
$$

<span id="page-34-0"></span>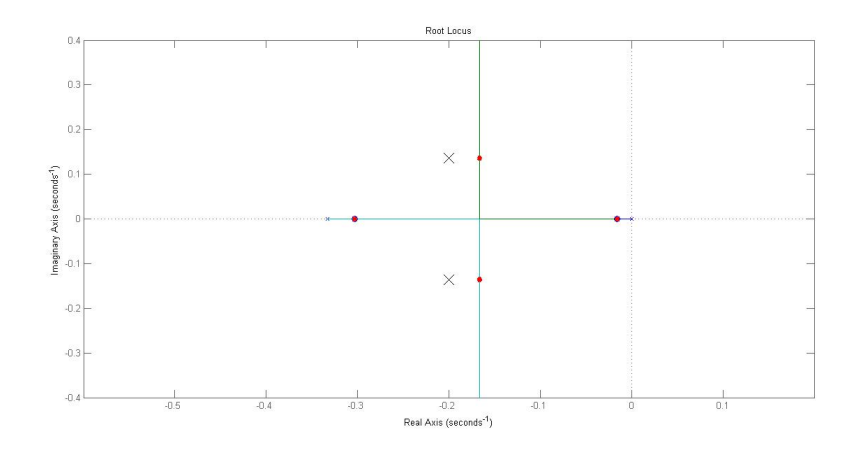

Figura 5.9: Los círculos rojos representan los polos del lazo cerrado.

<span id="page-34-1"></span>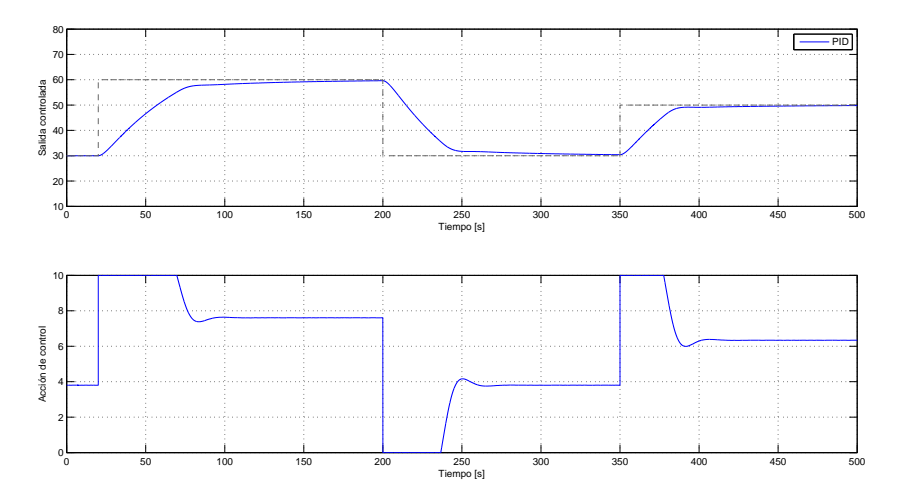

Figura 5.10: Comportamiento del PID sintonizado mediante el método de cancelación.

El ángulo que forma el cero con el polo deseado se calcula mediante el criterio del argumento, pero como el cero es doble el valor de este se divide por dos.

$$
\alpha_c = \frac{\sum_i \beta_i - \pi}{2}
$$

Cuando se calcula el valor de  $K_d$  mediante el criterio del módulo, el regulador queda sintonizado.

La fi[gura 5.11](#page-35-1) confirma que, mediante este método, los polos de lazo cerrado se sitúan perfectamente sobre los polos deseados.

El resultado de la simulación es la fi[gura 5.12:](#page-35-2)

La salida controlada alcanza la referencia sin problemas, aunque la velocidad de respuesta se puede mejorar.

<span id="page-35-1"></span>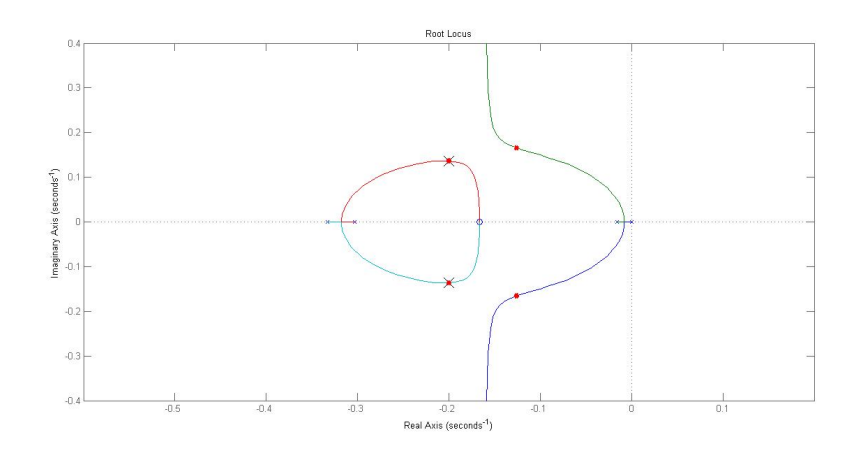

Figura 5.11: Los círculos rojos representan los polos del lazo cerrado.

<span id="page-35-2"></span>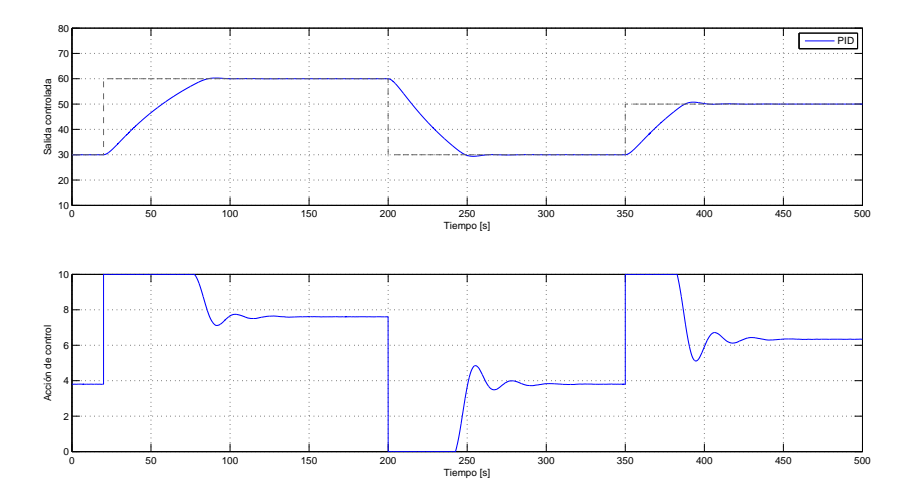

Figura 5.12: Comportamiento del PID sintonizado mediante el método del cero doble.

### <span id="page-35-0"></span>5.1.4 Conclusión

Con este resultado, puede confirmarse que el mejor método de sintonización para este sistema es el método del cero doble. Mediante este método, los parámetros del PID resultan:

$$
K_p = 24,60
$$
  

$$
T_i = 12,00
$$
  

$$
T_d = 3,01
$$

Y con la constante proporcional puede calcularse la banda proporcional del regulador, teniendo en cuenta que los límites de la acción de control son  $U_{min} = 0$ V y  $U_{max} = 10$ V, y la señal que aporta el sensor puede variar entre  $V_{min} = 0$ V y  $V_{max} = 10$ V:

$$
PB = \frac{U_{max} - U_{min}}{K_p} \cdot 100 = 4,0592
$$

### <span id="page-36-0"></span>5.2 Ponderación de la referencia - 2 degrees of freedom

En la ecuación de modelo original del PID se puede observar que cada parte del mismo es función del error  $e(t)$ .

$$
u(t) = K e(t) + \frac{K}{T_i} \int_0^t e(t) dt + K T_d \frac{de(t)}{dt}
$$

El error no es más que la diferencia entre el punto de consigna y el valor de la variable de salida controlada.

$$
e(t) = r(t) - y(t)
$$

Si se sustituye esta expresión en el modelo del PID:

$$
u(t) = K(r(t) - y(t)) + \frac{K}{T_i} \int_0^t (r(t) - y(t)) dt + KT_d \left( \frac{dr(t)}{dt} - \frac{dy(t)}{dt} \right)
$$

Insertando dos coeficientes,  $\beta$  y  $\gamma$ , que ponderen la referencia en la parte proporcional y en la derivativa, se consigue un sistema con dos grados de libertad.

$$
u(t) = K\left(\beta r(t) - y(t)\right) + \frac{K}{T_i} \int_0^t (r(t) - y(t)) dt + KT_d\left(\gamma \frac{dr(t)}{dt} - \frac{dy(t)}{dt}\right)
$$

A raíz de esta expresión, pueden darse 4 casos.

- PID  $(\beta = 1, \gamma = 1)$
- PI-D  $(\beta = 1, \gamma = 0)$
- **PI-D** con ponderación de la referencia  $(0 \leq \beta \leq 1, \gamma = 0)$
- **I**-PD  $(\beta = 0, \gamma = 0)$

Los resultados de las simulaciones de todos los casos pueden verse en la fi[gura 5.13.](#page-37-1) Se observa que las respuestas son similares y mejoran respecto al PID convencional, sin tanto sobrepasamiento y estabilizando antes ambas señales. Sin embargo, la configuración PI-D con  $\beta = 1$  es la que mejor responde. La salida controlada alcanza antes el valor de la referencia y la acción de control se estabiliza antes que las demás.

### <span id="page-36-1"></span>5.3 Algoritmos anti wind-up

El sistema presenta efecto wind-up, debido a que la acción integral almacena error durante demasiado tiempo (figura 5.14). Para eliminar este efecto, se cuenta con dos algoritmos: *Clamping* y Back-calculation.

<span id="page-37-1"></span>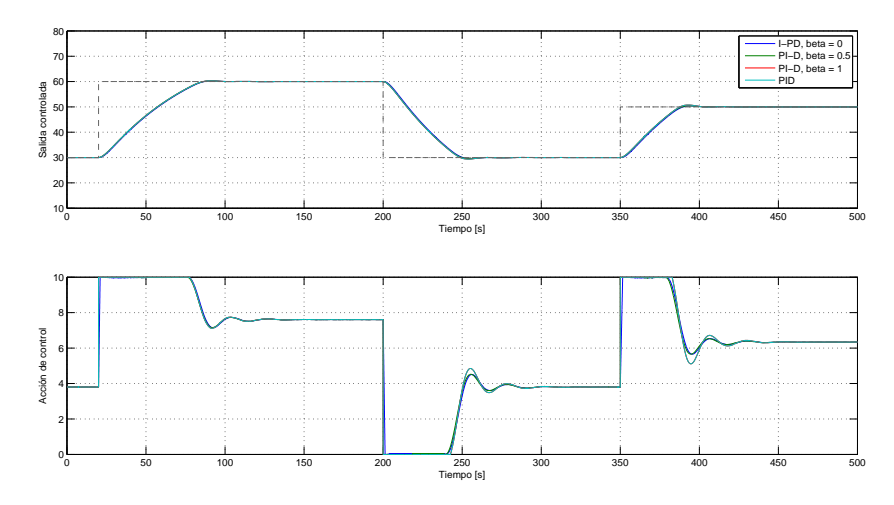

Figura 5.13: Comparación de las respuestas con un PID con 2 grados de libertad.

<span id="page-37-2"></span>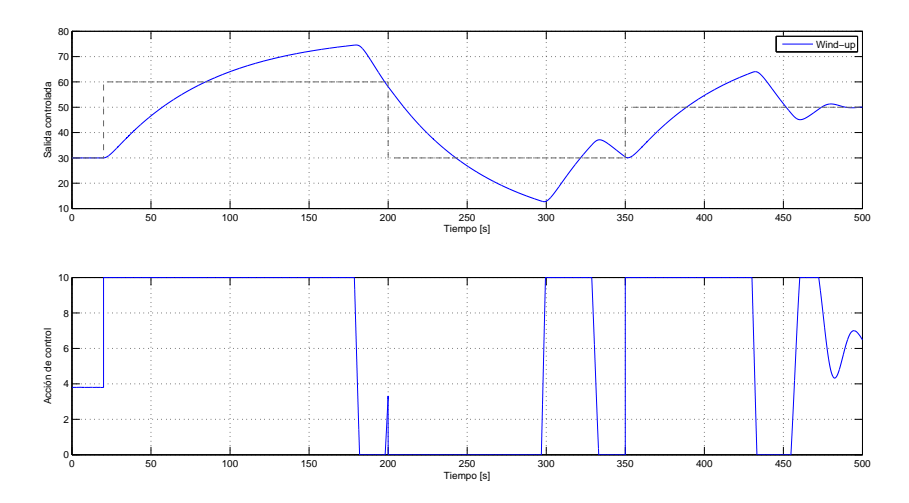

Figura 5.14: La señal de la salida controlada muestra un sobrepasamiento que tarda demasiado en alcanzar la referencia. El error no se elimina a tiempo.

### <span id="page-37-0"></span>5.3.1 Clamping

Esta estrategia consiste en detener la integración del error del término integral del PID, con el fin de detener la acumulación de este, cuando se satura la acción de control. Siendo  $u_i(t)$  la acción integral del PID, el algoritmo es:

$$
u_i(t) = \frac{K}{T_i} \int_0^t e^*(t) dt
$$

donde  $e^*(t)$  es el error, que a su vez es:

$$
e^*(t) = \left\{ \begin{array}{l} e(t), \forall t : u(t) = v(t) \\ \\ 0, \forall t : u(t) \neq v(t) \end{array} \right\}
$$

<span id="page-38-3"></span>siendo  $v(t)$  la acción de control y  $u(t)$  el valor de saturación, como se ve en Visioli [\(2006\)](#page-58-4). Esto quiere decir que el término integral solo acumula error cuando la acción de control no está saturada.

### <span id="page-38-0"></span>5.3.2 Back-calculation

El algoritmo tiene la siguiente forma:

$$
u_i(t) = \int_0^t \left( \frac{K}{T_i} e(t) - \frac{1}{T_t} \left[ v(t) - u(t) \right] \right) dt
$$

como puede verse en Aström y Murray [\(2010\)](#page-58-5).

Cuando la acción de control está bajo los niveles de saturación el integrador actúa como siempre, ya que  $v(t) - u(t) = 0$ . Pero cuando la acción de control se satura y  $v(t) > u(t)$ , se resta al término integral una señal proporcional a la diferencia entre la acción de control y el límite de saturación.

Con este algoritmo crecerá el error cuando la acción de control se sature, pero su efecto será mucho menor.

### <span id="page-38-1"></span>5.3.3 Simulaciones

<span id="page-38-2"></span>En la [gura 5.15](#page-38-2) se presentan los resultados de las simulaciones de la salida controlada y la acción de control, sin y con algoritmos anti wind-up.

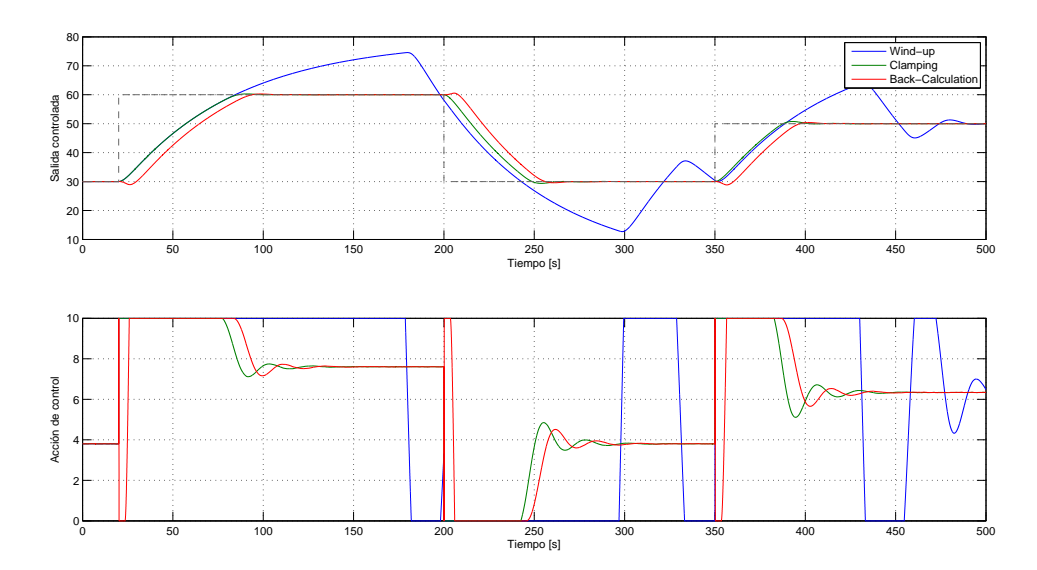

Figura 5.15: Comparación de las respuestas del sistema con efecto wind-up y con algoritmos anti wind-up.

Como se observa en la fi[gura 5.15,](#page-38-2) el algoritmo Back-calculation presenta una acción de control menos estable que el Clamping, y su señal de salida controlada contiene picos ante los cambios en el punto de consigna. El Clamping resulta, por tanto, la mejor opción para eliminar el efecto wind-up del sistema.

### <span id="page-39-3"></span><span id="page-39-0"></span>5.4 Filtrado del ruido

Para amortiguar el ruido de la señal de la acción de control se dispone de dos recursos principales: el filtro de la derivada y el filtro de la medida.

El filtro de la derivada se encuentra, como es obvio, en el término derivativo del PID, y tiene la siguiente forma:

$$
U_d = \frac{K T_d s}{\alpha T_d s + 1} E(s)
$$

<span id="page-39-1"></span>donde α es el parámetro que regula el filtro, estando activo cuando  $\alpha > 0$ . Con un valor de α de un tercio, se obtiene la acción de control que se muestra en la fi[gura 5.16.](#page-39-1) Con un valor de alfa muy bajo, se puede observar en la fi[gura 5.17,](#page-39-2) que el efecto del filtro es menor.

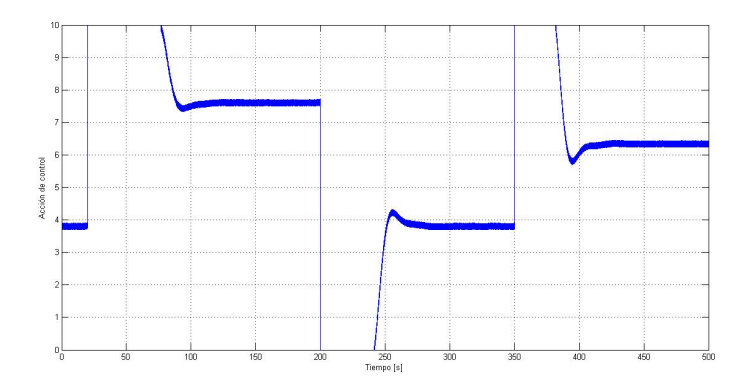

Figura 5.16: Acción de control con filtro de la derivada.  $\alpha = 1/3$ .

<span id="page-39-2"></span>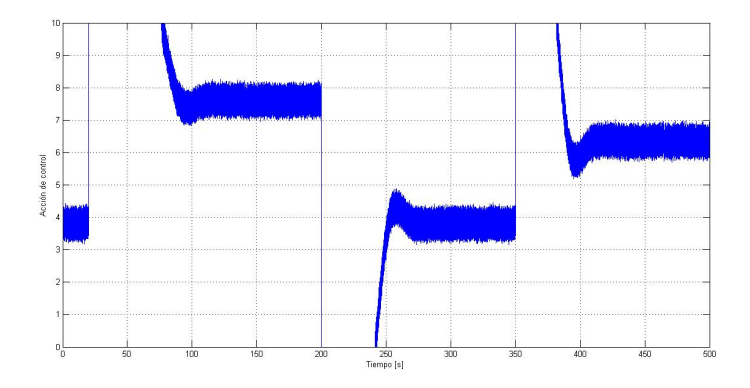

Figura 5.17: Acción de control con filtro de la derivada.  $\alpha = 1/20$ .

Una alternativa es sustituir el filtro de la derivada por el filtro de la medida, véase Aström y Murray [\(2010\)](#page-58-5). Dicho filtro tiene la siguiente expresión:

$$
G_{fm}(s) = \frac{1}{\frac{(T_f s)^2}{2} + T_f s + 1}
$$

donde  $T_f = \alpha \, T_d$ . Este filtro supone una ventaja sobre el filtro de la derivada, ya que afecta a todos los términos del PID.

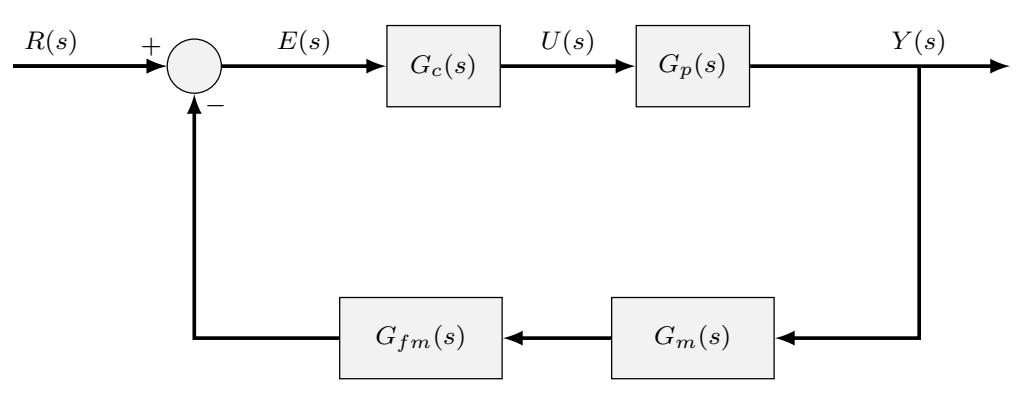

Figura 5.18: Diagrama de bloques del proceso con filtro de la medida.

## <span id="page-42-2"></span><span id="page-42-0"></span>El regulador industrial Omron E5CK

El regulador Omron E5CK es un PLC (Programmable Logic Controller ) ideado para controlar una variable de proceso, tal y como es la temperatura del contenido de un depósito.

### <span id="page-42-1"></span>6.1 Descripción general

Para manipular su configuración, Omron permite un acceso local a través de su panel de control y un acceso remoto, que es el empleado en este caso. A través de los scripts de Matlab puede cambiarse todos y cada uno de los parámetros del regulador, a través de una tarjeta de adquisición de datos de National Instruments.

El regulador tiene ordenados los parámetros por cierto orden numérico, a modo de entradas. Por lo que para cambiar uno de esos valores desde el control remoto, es necesario conocer el número correspondiente a la entrada del parámetro (en el manual del usuario de Omron Electronics [\(2016\)](#page-58-6) del regulador se encuentra la lista de entradas, p. 105-106). Si se manipulan en local, estas entradas están ordenadas por niveles o menús (como se explica en el manual, p. 124-125).

Entre su configuración, destacar los parámetros PID: P - banda proporcional, I - tiempo integral y D - tiempo de derivada, en los que se seleccionarán los valores resultantes del diseño del algoritmo. Si no se seleccionan dichos parámetros, el regulador actúa por defecto con un control  $on/off$ , con una histéresis que puede también ser manipulada. Además, se cuenta con una la opción Auto-tuning para que el regulador seleccione por sí mismo los parámetros PID.

El controlador dispone de un filtro de la medida en el que se puede variar  $T_f$ . Aun así en los ensayos se observa que cuando el filtro de la medida está desactivado, Omron pone el marcha un filtro de la derivada por defecto (cuyos parámetros no se pueden manipular).

Para el control de la variable permite tres opciones: control de calor cuando se trata de un tanque calentador (operación inversa, como es el caso), control de frío cuando se opera con refrigeradores (operación directa) y combinada frío/calor.

Este modelo cuenta, también, con la opción de escoger tres alarmas que actuarán en el caso de que el valor del proceso se salga de los márgenes marcados por el tipo de alarma y su histéresis.

Por último, el regulador dará la lectura de temperatura en voltios, por lo que la salida seleccionada para ello es la E53-V44R4, analógica (0 a 10 V)/relé.

### <span id="page-43-0"></span>6.2 Comunicaciones con el regulador

Puede establecerse una comunicación con el controlador mediante el formato X, con comandos con la siguiente estructura:

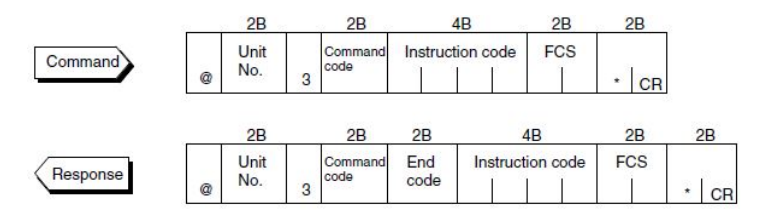

Figura 6.1: Fragmento del manual del usuario del controlador Omron E5CK, p. 107.

Para establecer esta comunicación se utiliza la *function* fun escribe omron.m, de Matlab, con la que se puede cambiar de modo local a remoto (y viceversa) y, además, lee las respuestas del regulador para saber si ha tenido lugar algún fallo en la comunicación. Para variar uno de sus parámetros (set point, PID, etc.), basta con dar, en ese orden, el número de entrada del parámetro y el nuevo valor que tendrá (en 4 bits) a la function y esperar la respuesta en el comand window.

## <span id="page-44-0"></span>Ensayos de control en tiempo real con el Omron E5CK

Se han realizado ensayos en tiempo real con el PID industrial Omron E5CK controlando el proceso simulado con LabVIEW. Además, se han comparado los resultados obtenidos en el ensayo de tiempo real con la simulación realizada con Matlab y Simulink de un regulador PID estándar controlando el modelo del mismo proceso proceso.

En los ensayos se ha partido del instante en el que la temperatura en el interior del depósito es la misma que la del flujo de entrada. Al controlador se le da una temperatura de referencia de 40 °C. A los 80 segundos de proceso, cuando la señal ya se ha estabilizado sobre el set point, ocurre una perturbación en la temperatura del caudal de entrada al tanque, un aumento de 15 <sup>o</sup>C. Con el error del momento inicial del proceso se podrá ver cómo la acción de control corrige la diferencia de temperatura ante cambios en la referencia, y con la perturbación en la temperatura del flujo de entrada cómo actúa el regulador ante este tipo de cambios espontáneos.

En la [gura 7.1](#page-45-0) se puede observar la temperatura controlada por un PID estándar simulado, la temperatura real controlada por el regulador Omron E5CK y la temperatura que mide el sensor. La señal de la temperatura real presenta un sobrepasamiento ligeramente mayor que la simulación y alcanza antes los 40  $\degree$ C, debido a que la acción de control proporcionada por el regulador industrial sobrepasa al máximo de tensión en 0.4 V, a pesar de que se ha impuesto la límite de saturación en 10 V. Aún así, la curva de la salida controlada y la acción de control, de la simulación en Matlab y el ensayo, tienen formas similares.

La temperatura observada por el operario de la planta sería la proporcionada por el sensor, T medida. Esta temperatura se ve atrasada respecto a las demás, lo que es debido a la constante de tiempo  $\tau_m$  establecida en 3 segundos. En ella, puede observarse cómo se alcanza el set point en 30 segundos y se estabiliza la señal en 40 s, y el sobrepasamiento no es de más de  $0.5 \degree C$ . Ante la perturbación de 15 °C, la temperatura no se desvía más de 1.8 °C y la señal es estable de nuevo en 40 segundos, aunque con cierto grado de oscilación.

Debido al comportamiento de la salida controlada en el ensayo, se puede sospechar que el regulador cuenta con un filtro de la derivada. La simulación, por tanto, se ha programado con un filtro de la derivada en el que  $\alpha = 1/3$  para comparar. El valor del parámetro de este filtro no coincide con el de la simulación, pero se confirma que efectivamente, el controlador cuenta con ello.

<span id="page-45-0"></span>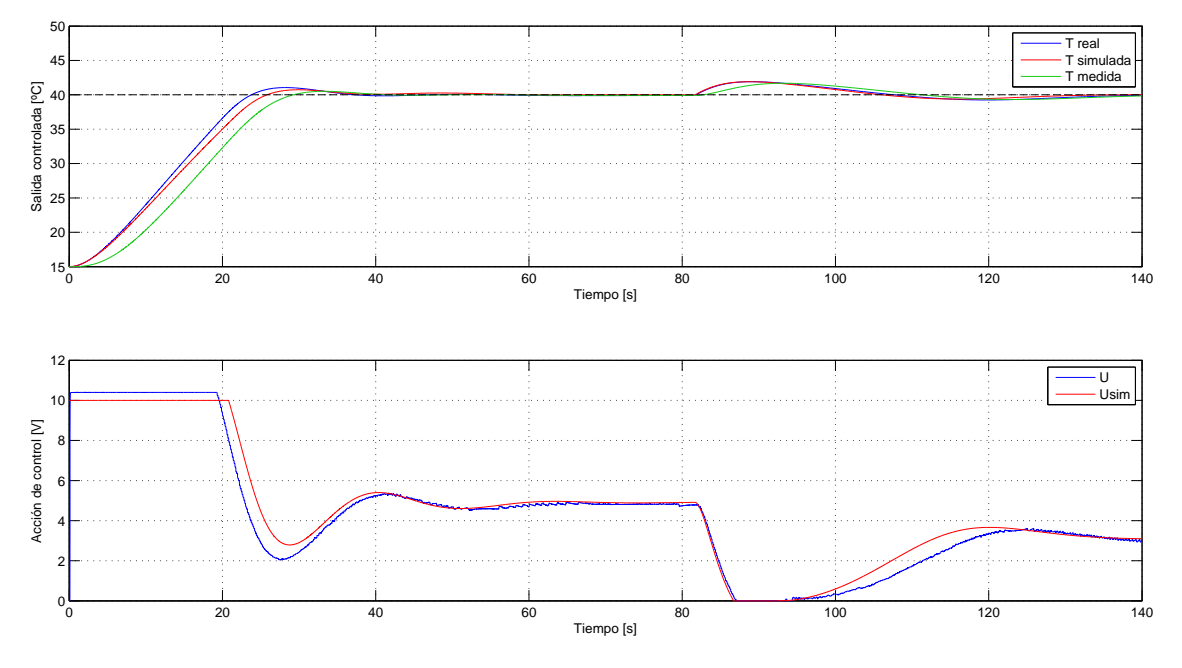

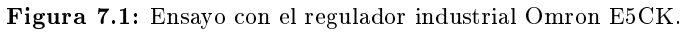

<span id="page-45-1"></span>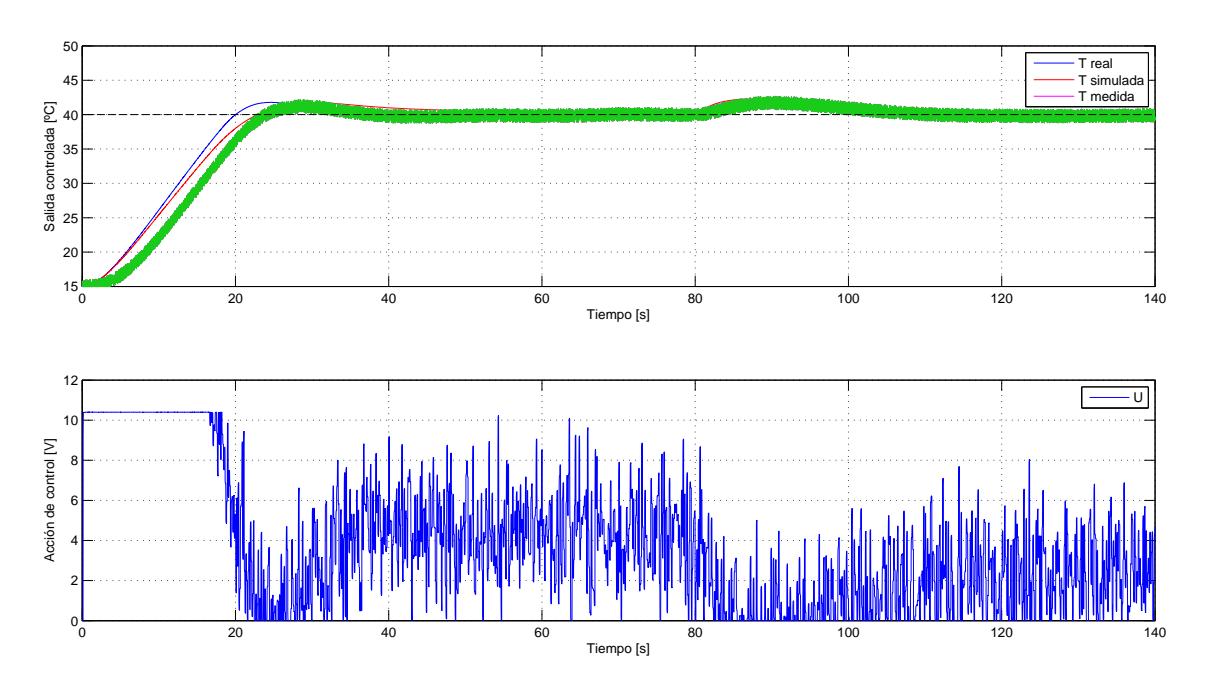

Figura 7.2: Ensayo con 100 mV de ruido en la medida.

En la [gura 7.2](#page-45-1) las señales de salida controlada tienen la misma forma que en la [gura 7.1,](#page-45-0) excepto la medida del sensor (en el que se detecta el ruido). El ruido ha sido implementado en LabVIEW. Para comprobar la eficacia del regulador se ha seleccionado el ruido en 100 mV, es decir  $\pm 1$  °C.

A pesar de la distorsión de la señal del sensor, esta alcanza la referencia y se mantiene sin problemas. Puede considerarse una buena respuesta considerando que el ruido puede suponer una variación del 1 % en la temperatura, aunque la acción de control no puede admitirse.

En la fi[gura 7.3](#page-46-0) se ve el efecto del filtro de la medida con  $T_f = 1$ s. En la salida controlada la distorsión de la señal es la misma, pero la acción de control mucho más suave y casi a la par que la señal simulada. El único inconveniente es que por efecto del filtro el sobrepasamiento es mayor, aproximadamente  $3^{\circ}$ C más que sin filtro.

Si se aumenta el valor de  $T_f$  del filtro la acción de control mejora considerablemente, como puede verse en la [gura 7.4,](#page-47-0) pero la señal de la salida controlada se vuelve más oscilante, lo que indica que el controlador regula peor el proceso.

Planteando un caso más común (ver fi[gura 7.5\)](#page-47-1), en el que el ruido no supera los 10 mV, se puede observar cómo el filtro de la medida con  $T_f = 1$  s es más que suficiente para proporcionar un control eficiente ante perturbaciones y cambios en la referencia.

Adicionalmente, se ha realizado un ensayo en el que la simulación no cuenta con un algoritmo anti wind-up, para ver la diferencia que ello supone respecto a la respuesta del Omron. El resultado del ensayo se puede ver en la fi[gura 7.6.](#page-48-0) Claramente se observa que el E5CK cuenta con algún algoritmo anti wind-up de serie.

<span id="page-46-0"></span>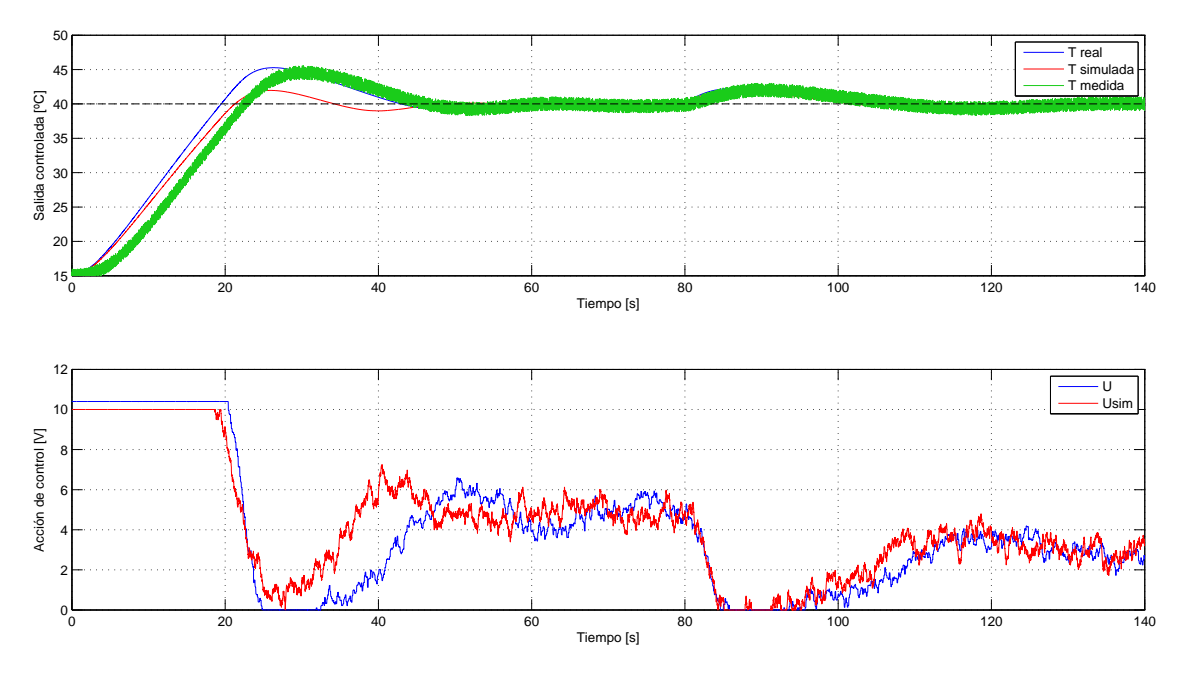

**Figura 7.3:** Ensayo con filtro en la medida de  $T_f = 1$  s.

<span id="page-47-0"></span>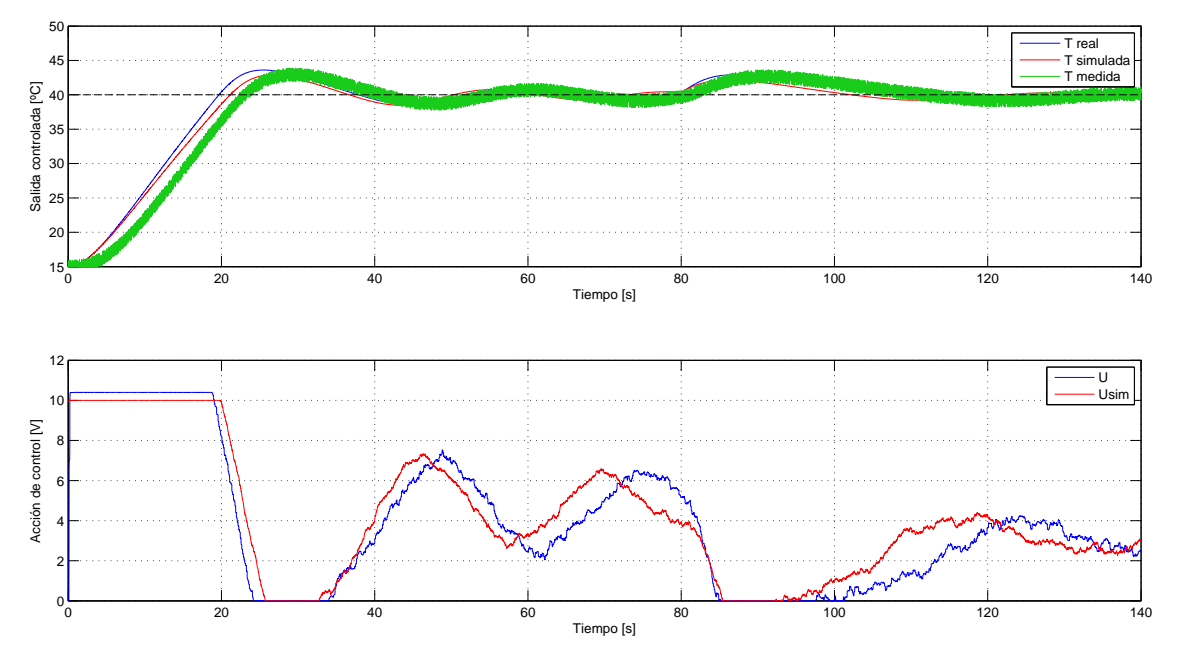

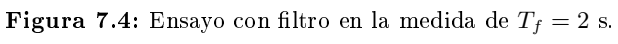

<span id="page-47-1"></span>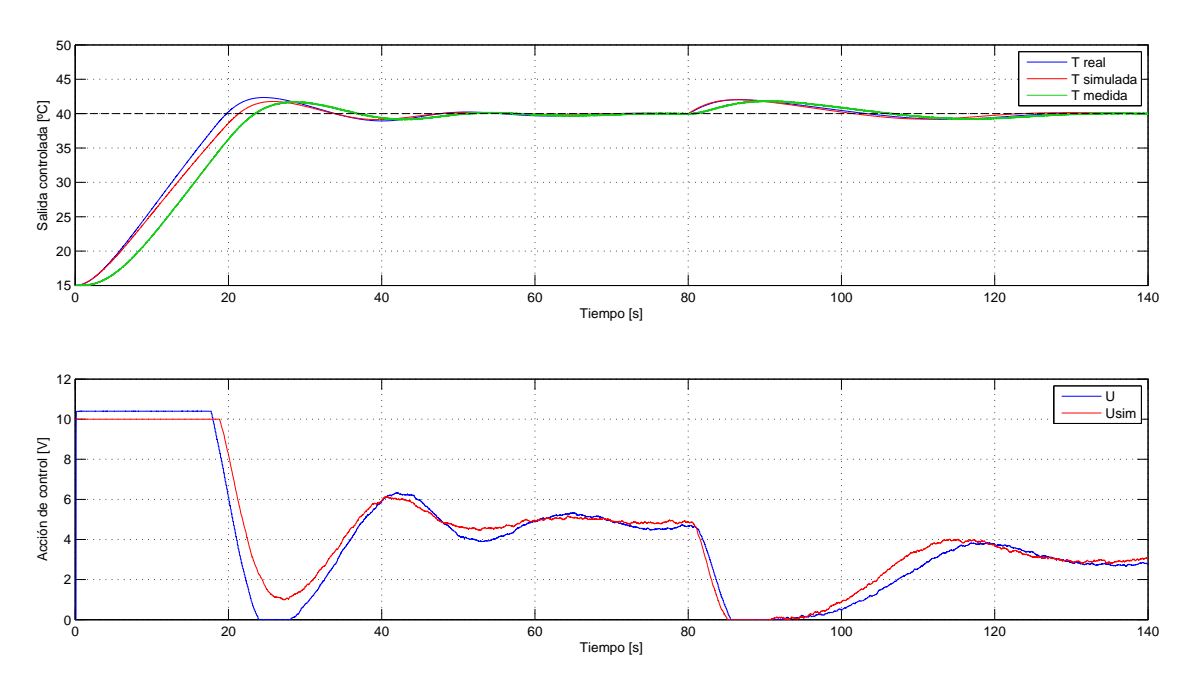

Figura 7.5: Ensayo de control con 10 mV de ruido y con filtro en la medida de  $T_f = 1$  s.

<span id="page-48-0"></span>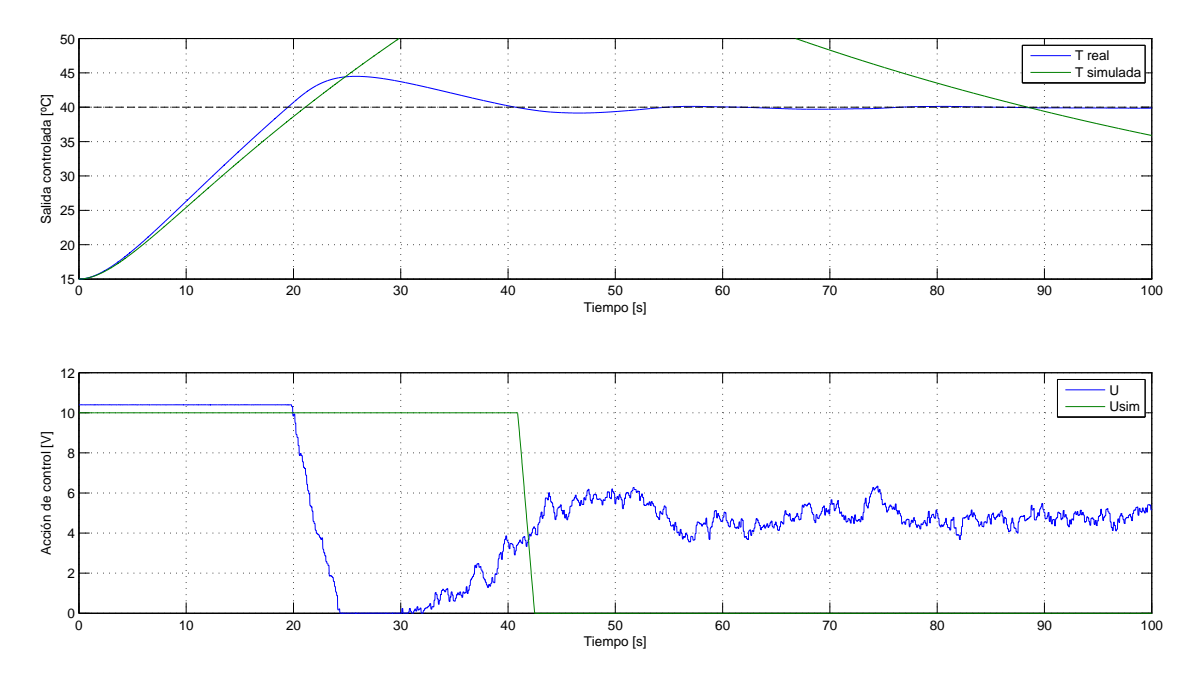

Figura 7.6: Comparación con la simulación sin algoritmo anti wind-up.

## <span id="page-50-0"></span>Conclusiones

Como se dijo previamente en los objetivos del trabajo, la metodología con la que se realiza la instalación de un regulador industrial está formada por 4 puntos principales:

- 1. Modelado del sistema físico.
- 2. Diseño del algoritmo PID.
- 3. Simulaciones, con el modelo matemático, del regulador PID.
- 4. Implantación en planta.

Con este trabajo se ha insertado un nuevo punto, previo a la implantación en planta. Con ello, se consigue un conocimiento más profundo sobre el comportamiento del controlador físico, ya que a pesar de que la planta es una simulación de un sistema de ecuaciones diferenciales no lineales, el regulador es el mismo que operará en la planta real y no un algoritmo PID simulado.

Respecto al modelado del sistema, cabe decir que el error entre el modelo lineal y el no lineal es mínimo en el rango de temperaturas que tiene lugar en el proceso, por lo que se puede considerar que los parámetros PID que se obtienen con el modelo lineal darán buen resultado en el proceso de control de la planta, a lo largo de todo el rango de temperaturas que puede darse en este caso. Ver fi[gura 4.1.](#page-22-1)

Tras las simulaciones de los distintos métodos de sintonización del regulador, por la posición exacta de los polos de lazo cerrado y la orientación de las ramas que se puede ver en la fi[gura 5.11,](#page-35-1) se deduce que el método del cero doble o  $T_i = 4 T_d$  es el idóneo en este caso.

Por otro lado, en las simulaciones del PID con 2 grados de libertad mostradas en la fi[gura 5.13,](#page-37-1) se puede ver cómo la configuración PI-D con  $\beta = 1$  responde mejor que las demás. Aún así, con un algoritmo anti  $wind-up$ , la diferencia entre esta señal y la del PID estándar no difiere demasiado, por lo que en los ensayos se ha trabajado con una conguración estándar aunque si se diera el caso se podría usar la PI-D.

Se ha estudiado cómo responde el controlador variando el parámetro  $T_f$  de su filtro de la medida. En los ensayos se ha variado dicho parámetro de 1 a 2 segundos, deduciendo que la opción más adecuada es la primera (figura 7.5). Además, se ha podido observar que cuando el filtro está desactivado, con  $T_f = 0$ , el regulador activa en consecuencia un filtro de la derivada cuyos parámetros no pueden ser manipulados.

Por último, se ha podido comprobar que el Omron incluye cierto algoritmo anti wind-up, como se muestra en la fi[gura 7.6.](#page-48-0) Aunque no se conoce de qué algoritmo se trata, se puede afirmar que es eficaz ante tal efecto.

Tras los ensayos, además de haber podido comprobar que el controlador actúa adecuadamente con el PID implantado en él, se sabe que el Omron E5CK cuenta con más parámetros para refinar su actuación, como son el filtro de la medida, y la derivada, y un algoritmo anti  $wind-up$ . Por lo tanto, se puede afirmar que este nuevo paso incluido en la metodología de trabajo permite conocer la respuesta del regulador y el sistema (aproximadamente), y variar en consecuencia algunos parámetros precisos para obtener un sistema de control más eficaz.

## <span id="page-52-0"></span>Anexo: archivos de Matlab

En este anexo se presentan los archivos de Matlab creados para llevar a cabo las simulaciones, hallar las Funciones de Transferencia, discretizar las ecuaciones del modelo, diseñar el algoritmo PID e interactuar con el regulador.

Los archivos se encuentran en dos carpetas y se presentan a continuación por orden de ejecución:

- Matlab

#### principal.m

En este archivo central se compilan los datos, los resultados de las simulaciones, el análisis de los elementos no lineales, las ecuaciones discretizadas del modelo y se forman las representaciones a partir de las acciones de los demás archivos de la carpeta. Genera una estructura de datos modelo\_continuo\_linealizado.mat en la que se incluyen las Funciones de Transferencia y el punto de funcionamiento, y la exporta a la carpeta Matlab\_PID.

#### crea figura

Se generan los espacios donde se representan los resultados de las simulaciones.

#### variacion propiedades fluido.m

Aquí se hace un análisis de la variación del calor específico y la densidad del fluido que atraviesa el depósito con la temperatura. Basándose en los resultados, se decide si estos parámetros serán variables o constantes.

### confi param y ptoFun.m

Se plantean distintos casos, partiendo del caso base, ya sea variando las características del tanque como el punto de funcionamiento. Estos valores son almacenados en una estructura creada previamente denominada linealizaciones.

#### linealiza\_y\_simula.m

En este archivo se linealizan las ecuaciones del modelo y se simulan junto con el modelo no lineal, a partir de los datos generados en el archivo anterior. Los resultados permiten estudiar el efecto de las variaciones de los distintos parámetros al sistema.

#### $\blacksquare$  function obtenFDTTanqueCalefactor.m

Esta function es utilizada en el archivo citado previamente. La única entrada necesaria es la estructura creada en confi param ptoFun.m llamada *linealizaciones*. La salida generada son las Funciones de Transferencia del modelo y todas sus constantes (por separado), y los valores del punto de funcionamiento  $T_{r0}$  y  $U_0$ .

### analisis\_term\_no\_lineal.m

Este archivo es útil para estudiar las linealizaciones de los parámetros no lineales.Se compara el comportamiento del término de la potencia  $\frac{U^2}{R}$  con su linealización.

### $\blacksquare$  function ecuacion diferencias.m

Con esta function se obtienen las ecuaciones en diferencias a partir de las ecuaciones en el dominio de Z halladas en el archivo principal.m. Las entradas que requiere son la función en Z, la variable de entrada, la de salida y la cantidad de cifras signicativas.

### simula\_no\_lineal.slx

En este archivo de Simulink se encuentra implementado el modelo original del sistema físico.

### simula\_lineal.slx

Una vez Matlab ha obtenido las FDT del modelo, son implementadas en este archivo.

### - Matlab\_PID

### script principal.m

Este es el archivo central de la carpeta, donde se programan los cambios en la referencia y las perturbaciones, se cargan las especificaciones de régimen transitorio  $t_s$  y  $M_p$ , las FDT y se generan las funciones de los lazos, a partir de las cuales se diseñan los diferentes reguladores. Finalmente, guarda los resultados de las simulaciones en un archivo .csv que será usado posteriormente en las comparaciones entre Matlab y LabVIEW.

### model\_tanc\_escalfador

En este archivo se carga la estructura modelo\_continuo\_linealizado.mat generada en el archivo principal.m de la carpeta Matlab. A partir de las FDT del modelo de la planta y el sensor se genera la función de lazo abierto.

### compara\_PI\_D.m

Aquí se plantean varias posibilidades sobre las configuraciones PI-D, ya que se trata esta configuración con diferentes valores del parámetro  $\beta$  de la ponderación de la referencia.

### $\blacksquare$  compara filtros.m

Con las líneas de este código puede apreciarse el efecto del filtro de la medida.

### compara\_awm.m

Se comparan los efectos de los diferentes algoritmos anti wind-up sobre la respuesta del sistema controlado.

### model tanc controlat 2DOF.slx

Se encuentra implementado en Simulink el diagrama de lazo cerrado, es decir, el sistema controlado mediante un regulador PID, por realimentación.

### function pol desitjat.m

A partir de las especificaciones de funcionamiento  $t_s$  y  $M_p$ , se calcula el par de polos complejos conjugados  $s_1 = -\sigma \pm j \omega_d$ .

### $\blacksquare$  function disseny regulador.m

Aportando la función de lazo abierto, el polo complejo deseado y el método de sintonización del PID, esta function calcula la FDT del regulador.

### representa LGR.m

En este archivo se genera el lugar de la raíces de la planta, la planta y el sensor, y el lazo cerrado.

### $\blacksquare$  function mapapz.m

Aportando la función de lazo cerrado y las propiedades que se desean dar a la representación, este archivo genera el lugar geométrico de las raíces del sistema.

Para establecer una comunicación entre el usuario y el regulador a través de un ordenador, con el fin de manipular su configuración de forma remota, se hace uso de los archivos de la carpeta configura E5CK:

### function fun\_remote\_local.m

Con esta *function* puede cambiarse el modo de configurar el regulador sin tener que acceder mediante su panel de control. Para cambiar el modo: fun\_remote\_local('magenta') o fun remote  $local('Local').$ 

### configura parametres omron.m

En este archivo se dan valores a cada uno de los parámetros que se deseen cambiar de la configuración del E5CK, mediante la *function* fun\_escribe\_omron.m.

### $\blacksquare$  function fun escribe omron.m

Accede al parámetro deseado y sobrescribe un nuevo valor sobre el antiguo. Para ello, es necesario aportar el número de entrada del parámetro y el nuevo valor expresado en cuatro bits.

### $\blacksquare$  function fun lee omron.m

Conociendo la entrada del parámetro que se desea conocer, la function devuelve el valor de dicho parámetro.

### envia\_SP\_omron.m

Este archivo tiene la misma finalidad que configura\_parametres\_omron.m, pero el único parámetro que aquí se cambia es la referencia o set point.

Finalmente, cuando se han realizado los ensayos con el regulador Omron E5CK, se comparan los resultados experimentales con las simulaciones en el archivo **compara** resultados.m, que se encuentra en la carpeta LabVIEW. Se representan las temperaturas simuladas y de ensayo, así como las acciones de control.

## <span id="page-56-0"></span>Anexo: archivos de LabVIEW

En todos los ensayos, la planta que el regulador E5CK controla es un sistema físico modelado, discretizado e implementado en LabVIEW. Este sistema se encuentra en un conjunto de archivos .vi, agrupados en un proyecto de LabVIEW llamado Proceso\_Tanque\_Calentador. Los archivos son únicamente dos: uno en el que se encuentra implementado el modelo discreto de la planta y el sensor, y otro en el se cierra el lazo conectando el proceso al regulador.

■ Planta.vi

Del archivo Principal.m de la carpeta Matlab, se obtienen las ecuaciones del modelo lineal y no lineal de la planta, además del modelo del sensor. Este sistema de ecuaciones son implementadas en este archivo que tiene como *outputs* la temperatura de salida  $T$ , que será la temperatura del proceso, y la medida  $U_m$ , que es la salida del sensor en voltios, es decir, aporta la entrada al regulador. Por otro lado, a partir del primer instante este archivo obtiene los datos de la temperatura del caudal de entrada  $T_e$  y la acción de control U del E5CK para seguir con los cálculos. Además, como en este archivo se encuentra el modelo del sensor, se da opción a incluir ruido en el ensayo, así como modificar su magnitud.

■ Principal.vi

Este archivo contiene todo el proceso, como se muestra en la [gura 10.1.](#page-57-0) A modo de planta utiliza Planta.vi (como Sub.vi) y conecta la medida del sensor al controlador mientras lee la acción de control que este devuelve. A su vez, monitoriza la temperatura  $T$ , la temperatura medida  $U_m/K_{em}$  y lee las simulaciones de Matlab para poder compararlas en tiempo real. Cuando termina el ensayo, exporta los resultados en un archivo .csv.

<span id="page-57-0"></span>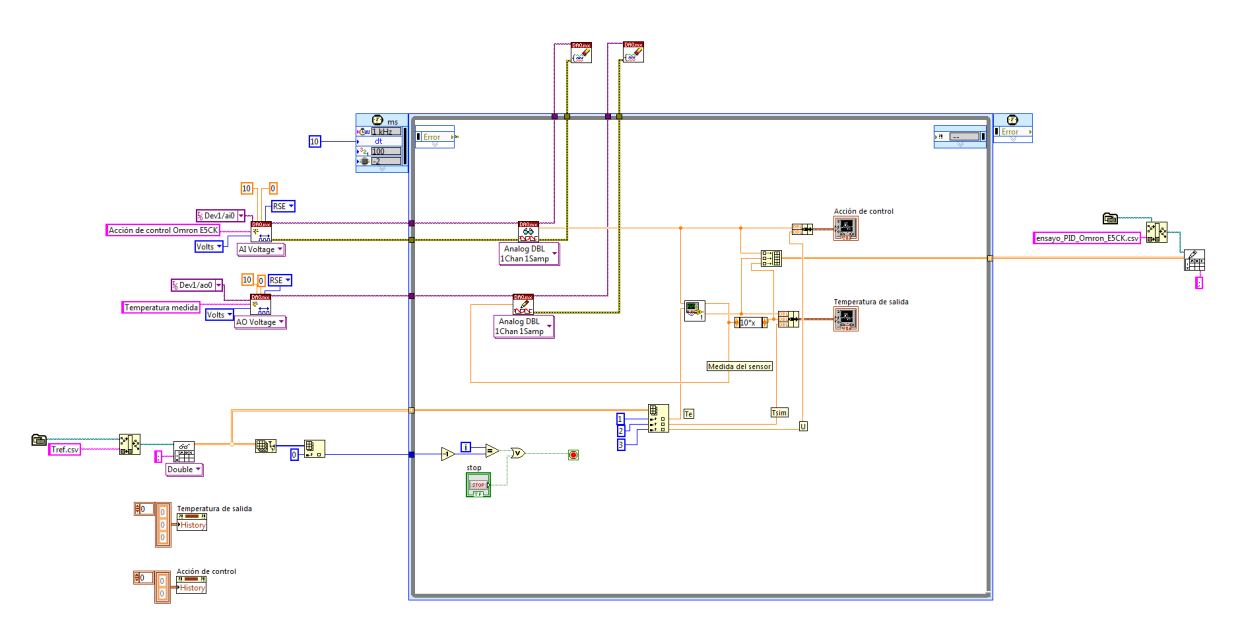

Figura 10.1: Proceso implementado en LabVIEW.

## <span id="page-58-0"></span>Bibliografía

- <span id="page-58-5"></span>Aström, Karl Johan y Richard M Murray (2010). Feedback systems: an introduction for scientists and engineers. Princeton university press (vid. págs. [33,](#page-38-3) [34\)](#page-39-3).
- <span id="page-58-6"></span>Electronics, Omron (2016). Control de temperatura. E5CK, control de operación. URL: [http:](http://www.atcon.cl/descargas/un-lazo/E5CK-E5EK-E5AK/MANUAL-DE-OPERACIONES-E5CK.pdf) [//www.atcon.cl/descargas/un- lazo/E5CK- E5EK- E5AK/MANUAL- DE- OPERACIONES-](http://www.atcon.cl/descargas/un-lazo/E5CK-E5EK-E5AK/MANUAL-DE-OPERACIONES-E5CK.pdf)[E5CK.pdf](http://www.atcon.cl/descargas/un-lazo/E5CK-E5EK-E5AK/MANUAL-DE-OPERACIONES-E5CK.pdf) (visitado 03-04-2016) (vid. pág. [37\)](#page-42-2).
- <span id="page-58-2"></span>Jorge Matarredona Jordá (2014). Diseño del sistema de control de temperatura en un tanque de calentamiento de agua mediante resistencia eléctrica. URL: [https://riunet.upv.es/](https://riunet.upv.es/handle/10251/47275) [handle/10251/47275](https://riunet.upv.es/handle/10251/47275) (visitado 12-02-2016) (vid. pág. [16\)](#page-21-1).
- <span id="page-58-1"></span>Ogata, K. (1996). Sistemas de control tiempo discreto. Segunda Edición. Prentice-Hall Internacional. isbn: 9789688805398 (vid. pág. [10\)](#page-15-1).

<span id="page-58-3"></span>Seborg Edgar, Mellicamp (2003). Process dynamics & control (vid. pág. [24\)](#page-29-1).

<span id="page-58-4"></span>Visioli, Antonio (2006). Practical PID control. Springer (vid. pág. [33\)](#page-38-3).